## トランスクリプトーム解析の現況 2013(詳細版)

## 東京大学大学院農学生命科学研究科 アグリバイオインフォマティクス教育研究ユニット 門田 幸二(かどた こうじ)

http://www.iu.a.u-tokyo.ac.jp/~kadota/ kadota@iu.a.u-tokyo.ac.jp

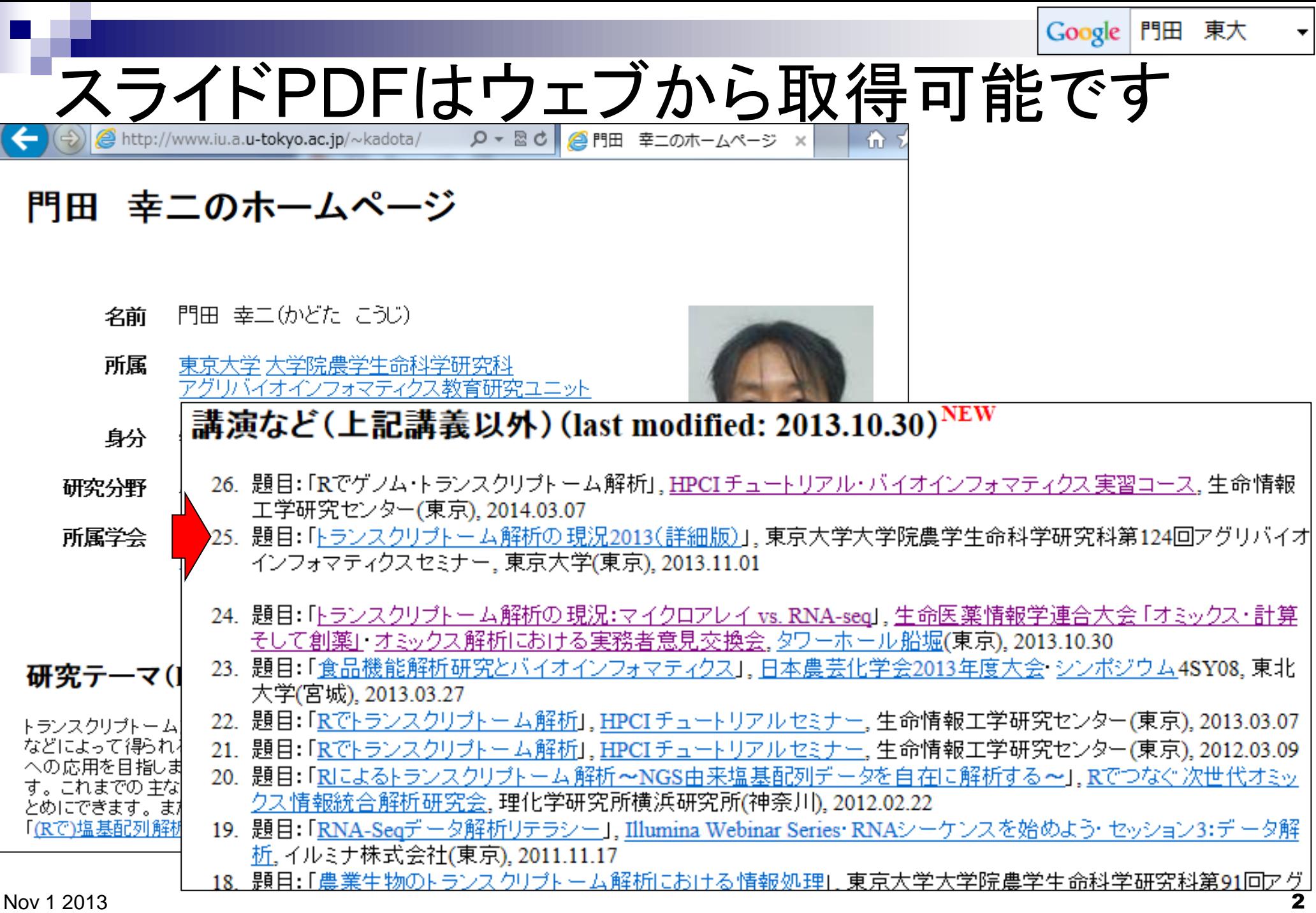

### (Rで)マイクロアレイデータ解析

(last modified 2013/10/17, since 2005)

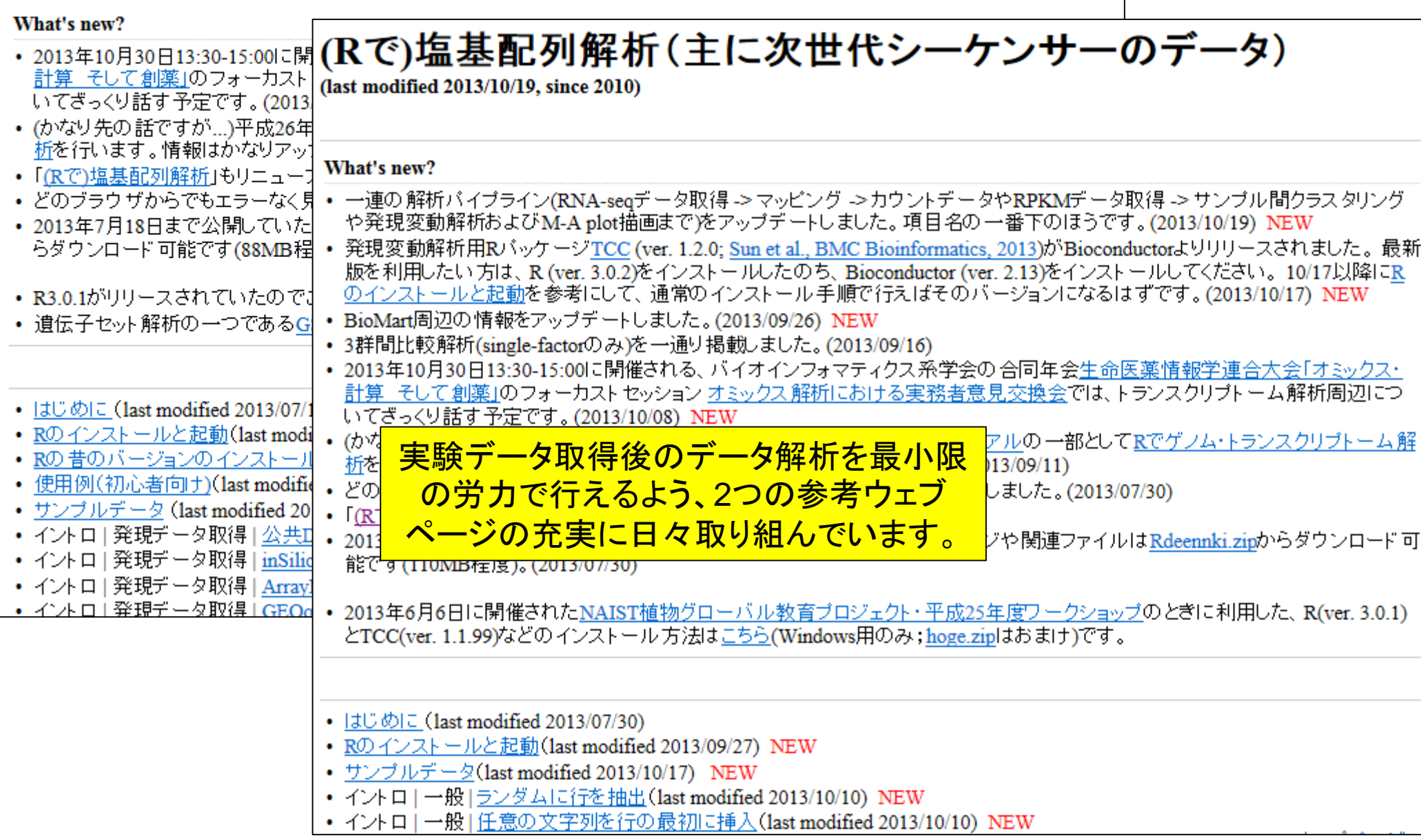

トランスクリプトーム情報を得る手段 光刺激前(T1)の目のトランスクリプトーム これがいわゆる 「遺伝子発現行列」 遺伝子1 遺伝子2 遺伝子3 遺伝子4 Τ2 Τ1 遺伝子1 8 7 遺伝子2 3 15 光刺激後(T2)の目のトランスクリプトーム 遺伝子3 5 5 遺伝子4 7 遺伝子1 遺伝子2 遺伝子3 遺伝子4 . . . . . . . . . ・マイクロアレイ ・RNA-Seq ・…

# ステレオタイプなイメージ

- マイクロアレイの長所
	- □ 取り扱いやすいデータ量(~100Mb程度)
	- □ 長年の実績:解析手法がほぼ確立。(Windows Rのみで解析可能)
	- □検査用チップが利用可能(MammaPrintなど)
- マイクロアレイの短所
	- □ 解析可能範囲が搭載転写物に限定
	- □プローブが3'末端に偏っている(3'発現解析用アレイ)

ダイナミックレンジが狭い

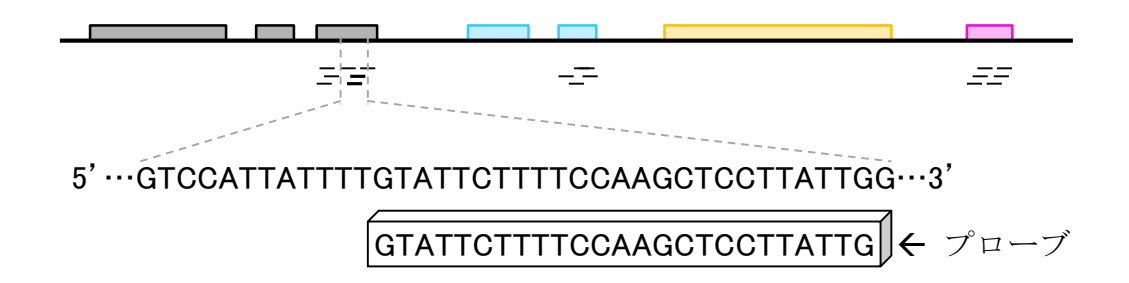

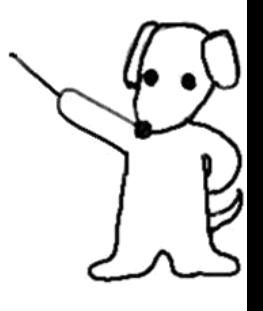

# ステレオタイプなイメージ

- RNA-seqの短所
	- □ 取り扱いづらいデータ量(数百Gb?!)
	- □ Windows userは自力解析が困難(ほとんどがLinux用)
	- □ダイナミックレンジが広いがために?!「変」な結果に遭遇。

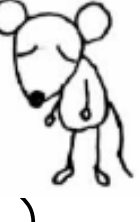

□ゼロカウントデータの取り扱い(本当は気にしなくてもいいのに...

## ■ RNA-seqの長所

- □ (多少のoff-targetは含むが)全発現転写物の解析が可能
- □解像度:遺伝子レベル → 転写物レベル

ダイナミックレンジが広い

## マイクロアレイ

■ 機能(遺伝子セット)解析が主目的の場合にはまだ主役

□ Gene Ontology解析やパスウェイ解析

■ 実績のある市販アレイに搭載されている遺伝子のみでも「この栄養素はこの パスウェイに効いている」的な新規知見が得られればよい、という思想

「個別の遺伝子の変動解析」というよりは「遺伝子セットの変動解析」

- □同一アレイを用いている限り全体的な情報量が豊富
	- 公共データベース(GEO, ArrayExpressなど)
	- 3'発現解析用アレイが未だに使われる所以
- □ 異なるアレイであっても同一生物種であればマージ可能

virtualArray (Heider and Alt, *BMC Bioinformatics*, **14**:75, 2013)など

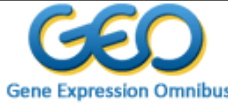

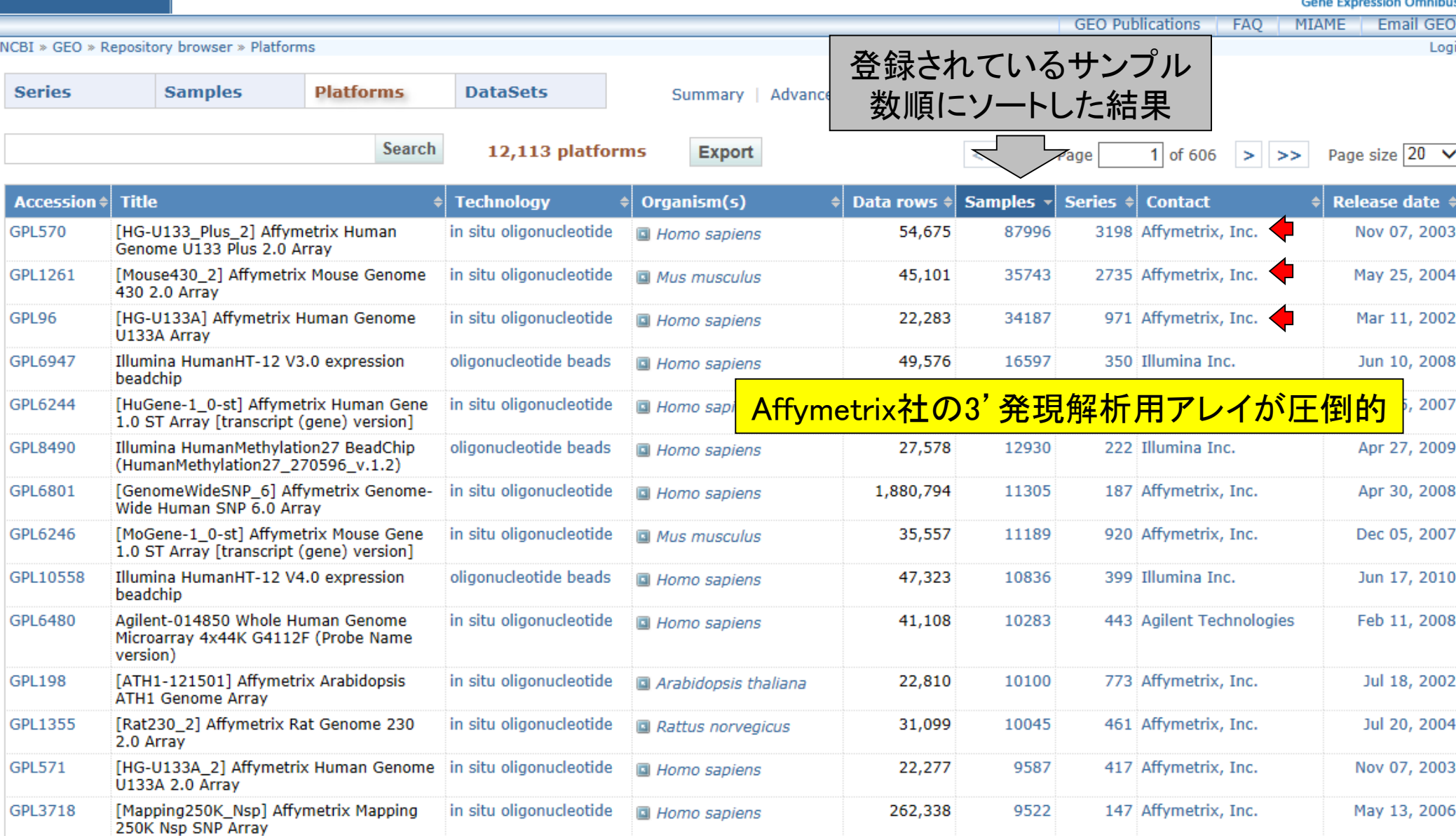

# 「3'発現解析用アレイ」の意味を確認

Arabidopsis ATH1 Genome Arrayに搭載されているプローブセット"247100\_at"の 転写物配列(NM 126050.1)上のプローブ位置を確認

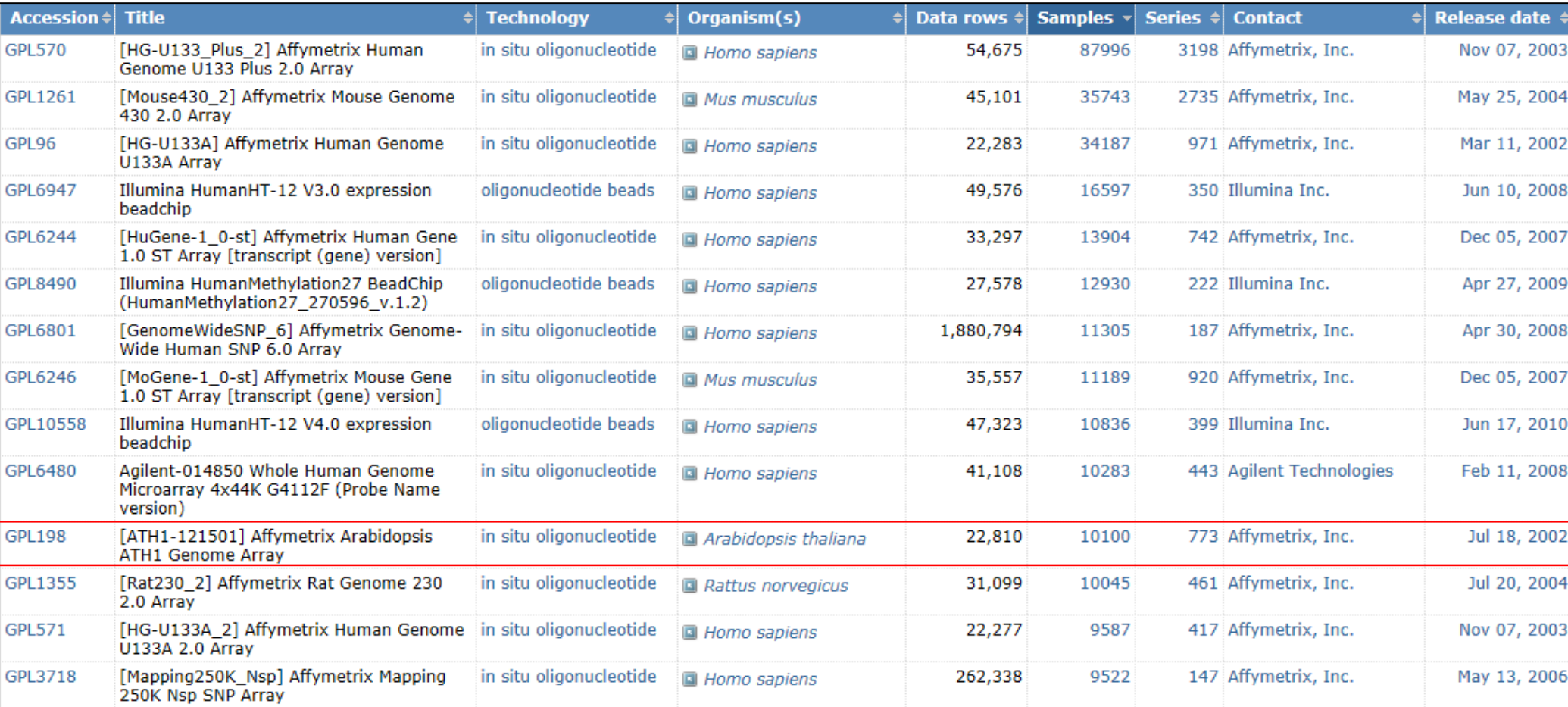

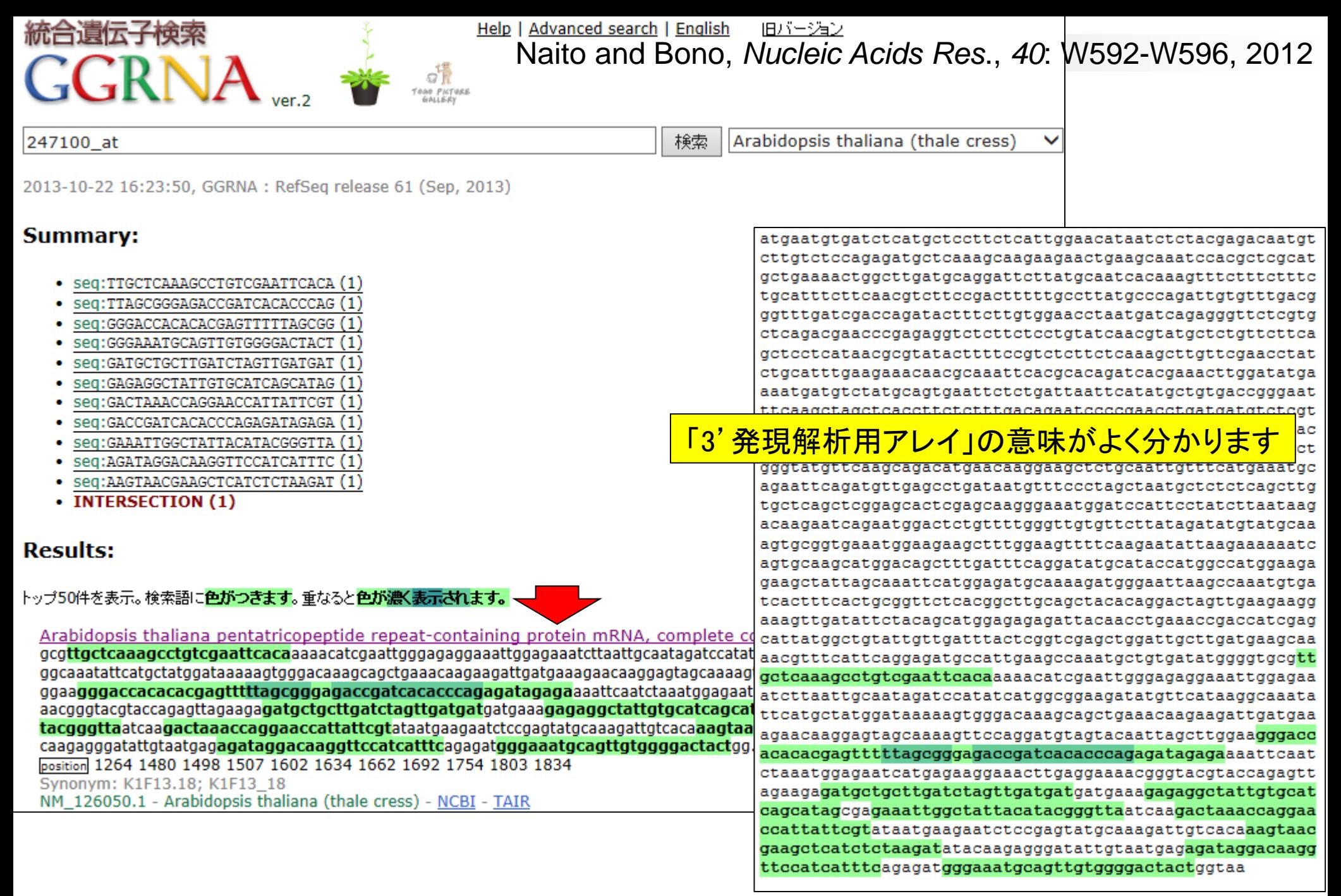

# マイクロアレイ(デバイスの進歩)

■ 3'発現解析用アレイ → exon array → transcriptome array

- Affymetrix Human Transcriptome Array (HTA 2.0)
- Furney et al., *Cancer Discov*., **3**: 1122-1129, 2013.
- $\Box$  GPL17585(exon level)
- □ GPL17586(gene level)

転写物数は有限であるため、 RNA-seqによる網羅的な同定後は、 「トランスクリプトームアレイ」に移 行するほうがお手軽かもしれない

3'発現解析用アレイ、エクソンアレイ、 HTA2.0アレイのプローブの比較の図 (どこから得たか忘れました …Affymetrixさんから直接もらったかも)

- よく使われてきた方法
	- RMA (Irizarry et al., *Biostatistics*, 2003)
		- 特徴: データセット中の複数のアレイデータ情報を利用(multi-array basis)
		- probe level正規化: quantile normalization
		- 要約統計量: median polish
	- MAS5 (Hubbell et al., *Bioinformatics*, 2002)
		- 特徴:アレイごとに独立して前処理(正規化)を実行(per-array basis)
		- **probe level正規化:なし**
		- 要約統計量: one-step Tukey's biweight

RMAがいいという評価がほぼ定着

■ RMAの問題点

### 本当はばらつきの大きいデータを過小評価

- median polishを利用しているため、手続き的に必要以上にサンプル間で似た 結果を返す(Giorgi et al., *BMC Bioinformatics*, **11**: 553, 2010)
- □ サンプル数の増減のたびに、RMA再実行の必要性
	- quantile normalizationを利用しているため、リファレンス分布が変化。例えばサ ンプル数の増加の場合、元々存在していたサンプルの数値も変わってしまう。

■ MAS5の問題点

□ 低発現領域でばらつきが大きい傾向

■ Absent callのデータをフィルタリング(すればいいのに)しないため(McClintick and Edenberg, *BMC Bioinformatics*, **7**: 49, 2006)

このあたりを認識できていないヒト、意外に多いのかも…

- **fRMA(McCall et al.,** *Biostatistics*, **11**: 242-253, 2010)
	- □ RMAの改良版(サンプル数の増減の影響を受けない)
	- シグナル強度を得たいデータセット以外の多様なデータを用いて、正 規化に必要な「リファレンス分布」と「プローブ効果の推定値」の情報を 予め取得(パラメータを**f**rozenしておき、それを新規サンプルに独立に 適用)
		- → 目的データセット中のサンプルのシグナル強度を(データセット中の他のサンプ ルの影響を受けずに)得ることが可能
	- □ RMA → refRMA → fRMA。refRMA(Katz et al., 2006)では一定と仮 定していたバッチ効果を考慮
	- 短所
		- パラメ―タ推定が大変らしく、Affymetrixチップの一部しか利用不可能
		- Affymetrix Exon array用のパラメータ提供が論文に…(McCall et al., 2012)

- IRON(Welsh et al., *BMC Bioinformatics*, **14**: 153, 2013)
	- □ 解析データセットの中からリファレンスサンプルを一つ選び、それと他のサンプルを ペアワイズで正規化。リファレンスが固定されているので、サンプル数の増減の影響 を受けない。要約統計量はTukey's biweight。
- RMX (Kohl and Deigner, *BMC Bioinformatics*, **11**: 583, 2010)
	- □ MAS5と同じで、要約統計量の計算部分がrobust rmx estimatorに置き換わったも の。正真正銘per-array basisのものであるため、ややこしいことを考えなくてよく、使 用感もよい(個人の感想です)。
- ベイズオンライン学習(Lahti et al., *Nucleic Acids Res*., **41**: e110, 2013)
	- □ Affymetrix以外の様々な市販アレイにも対応した拡張性の高いアルゴリズム

**進展していますね。。。** 

- よく使われてきた方法
	- RMA (Irizarry et al., *Biostatistics*, **4**: 249-264, 2003)
		- 要約統計量: median polish

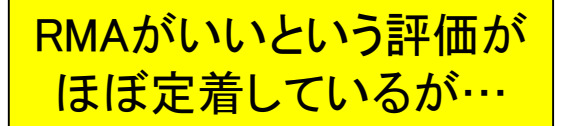

- MAS5 (Hubbell et al., *Bioinformatics*, **18**: 1585-1592, 2002)
	- 要約統計量: one-step Tukey's biweight

### 比較的最近の方法

…

- fRMA(McCall et al., *Biostatistics*, **11**: 242-253, 2010)
	- 要約統計量: robust weighted average
- RMX (Kohl and Deigner, *BMC Bioinfo*rmatics, **11**: 583, 2010)
	- 要約統計量: robust rmx estimator
- IRON(Welsh et al., *BMC Bioinformatics*, **14**: 153, 2013)
	- 要約統計量: one-step Tukey's biweight

ベイズオンライン学習(Lahti et al., *Nucleic Acids Res*., **41**: e110, 2013)

…

## Tukey's biweightやRMX

- 重みつき平均の一種
	- □外れ値の影響をなるべく受けないようにしたい
		- "中央"付近の数値には1に近い重み
		- "中央"から遠く離れるほど重みを軽くしたい(0に近い重み)

□例: x = (1, 3, 7, 9, 12, 30)の重みつき平均 (weighted mean) *x*<sub>1</sub> *x*<sub>2</sub> *x*<sub>3</sub> *x*<sub>4</sub> *x*<sub>5</sub> *x*<sub>6</sub>

- $\blacksquare$  mean =  $(1+3+7+9+12+30)/6=10.3$
- **median**  $M = (7+9)/2=8$
- one-step Tukey biweight  $= 6.61$
- one-step rmx estimate  $= 7.148$
- $\blacksquare$  10-step rmx estimate = 7.176

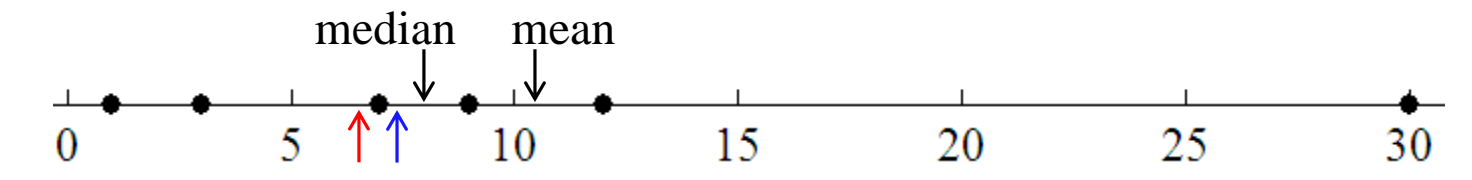

# Tukey's biweightやRMX

### ■ 例: x = (1, 3, 7, 9, 12, 30)の重みつき平均 (weighted mean)

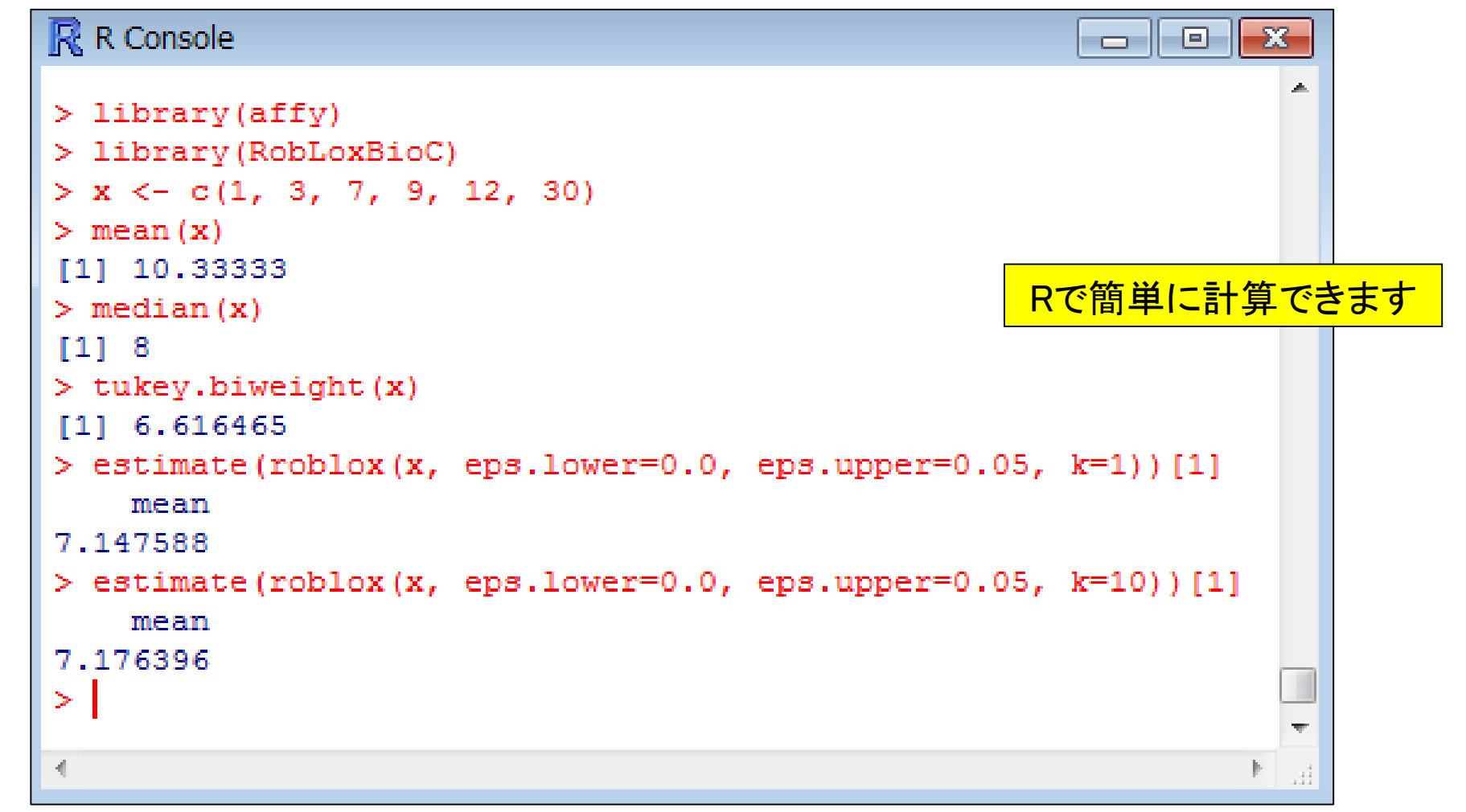

# 通りのRNA-seq解析はRで可能になった

- 大人数のハンズオン講義でLinuxはアリエナイ
	- □基本的なコマンド:cd, pwd, ls
	- 「スペース」の概念:ファイル名中に普通に存在…
		- Fbowtie -k2 filename」  $\rightarrow$  Fbowtie-k2fil ename」
	- □エラーの認識:ごく初期段階でダメになってるのに...

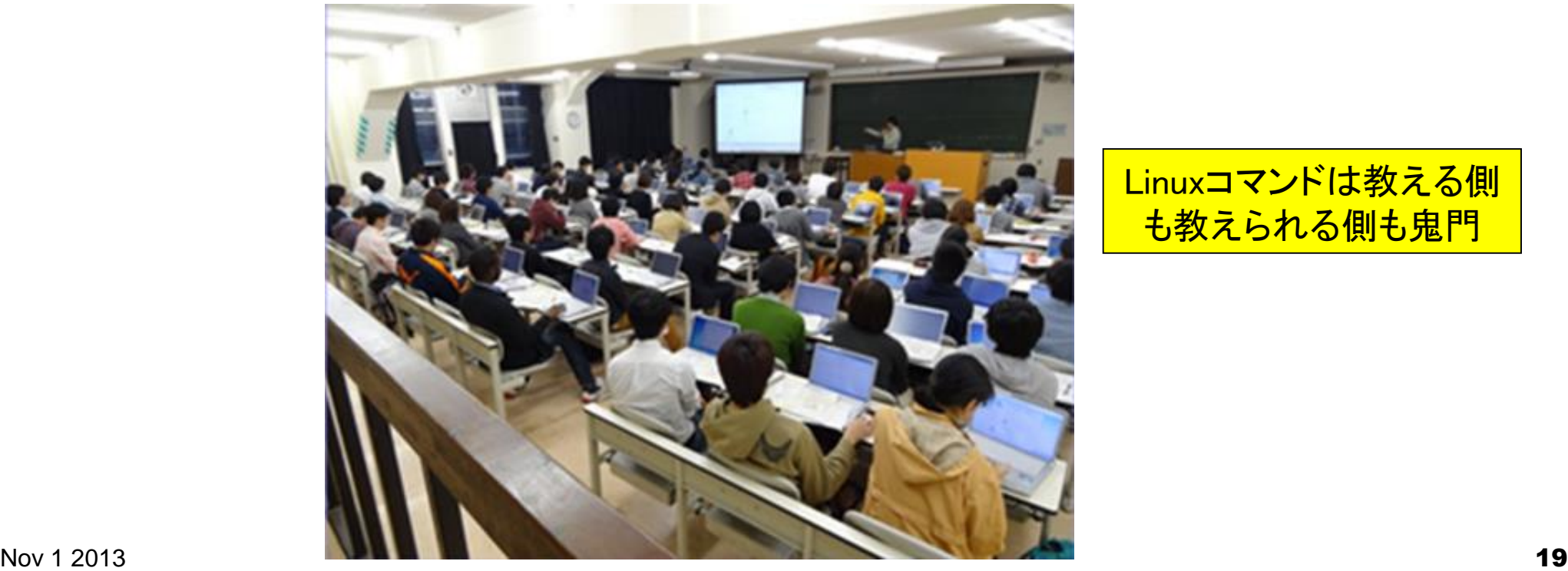

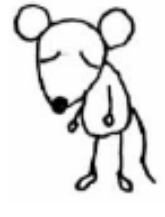

**Linuxコマンドは教える側** も教えられる側も鬼門

# 今はLinuxコマンド抜きで一通り解析可能

- *SRAdb* (Zhuら, *BMC Bioinformatics*, **14**: 19, 2013) 公共DBからのRNA-seqデータ(FASTQファイル)取得
- *QuasR* **(Lerch**ら**, unpublished)**
	- リファレンス配列(ゲノム **or** トランスクリプトーム)へのマッピング
		- **Bowtie (Langmead**ら**, 2009) or SpliceMap (Au**ら**, 2010)**を選択可能
		- 出力はBAM形式ファイル、QCレポートも
	- □ 遺伝子アノテーション情報をもとにカウントデータ取得
		- *GenomicFeatures* **(Lawrence**ら**, 2013)**で得られる**TranscriptDb**オブジェクトを利用
		- **UCSC known genes**や**Ensembl genes**のカウントデータなど
- *TCC* (Sunら, *BMC Bioinformatics*, **14**: 219, 2013)
	- 内部的に*edgeR* (Robinsonら, 2010)や*DESeq* (Anders, 2010)などを用いて頑健 な発現変動解析を実行

アセンブル以外ならWindows(のR)上 でどうにかなる時代がやってきました

• バイブライン | ゲノム | 発現変動 | 2群間 | 対応なし | 複製あり | SRP017142(Neyret-Kahn 2013)

# 解析例:SRP017142のデータ

- *SRAdb*を用いたgzip圧縮FASTQ形式ファイルのダウンロード
	- Neyret-Kahn et al., *Genome Res*., **23**: 1563-1579, 2013
		- 複製あり2群間比較用ヒトRNA-seqデータ(3 Ras vs. 3 Proliferative)

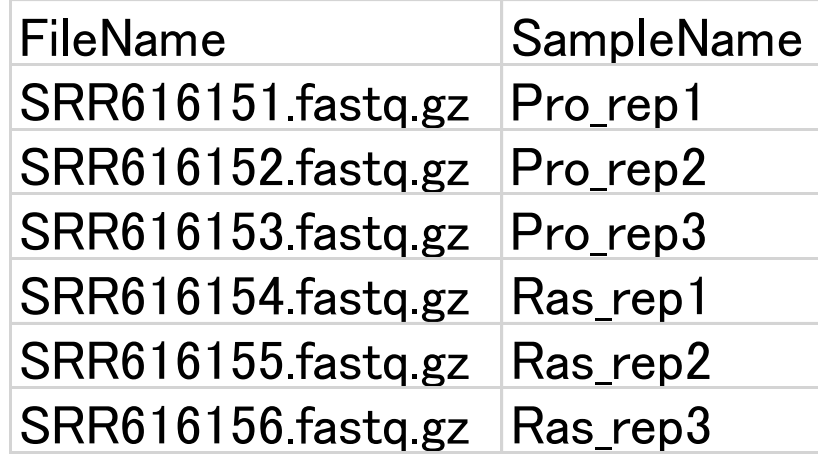

計6GB程度。QuasRパッケージは圧縮 ファイルのままでマッピング可能

- *QuasR* (Bowtie)を用いたヒトゲノムへのマッピング
	- *BSgenome.Hsapiens.UCSC.hg19*パッケージを利用
	- 18種類程度の生物種のゲノム配列がRパッケージとして利用可能
		- シロイヌナズナの場合:*BSgenome.Athaliana.TAIR.TAIR9*
		- ショウジョウバエの場合:*BSgenome.Dmelanogaster.UCSC.dm3*

• バイブライン | ゲノム | 発現変動 | 2群間 | 対応なし | 複製あり | SRP017142(Neyret-Kahn 2013)

# 解析例: SRP017142のデータ

### *QuasR* (Bowtie)を用いたカウント情報取得

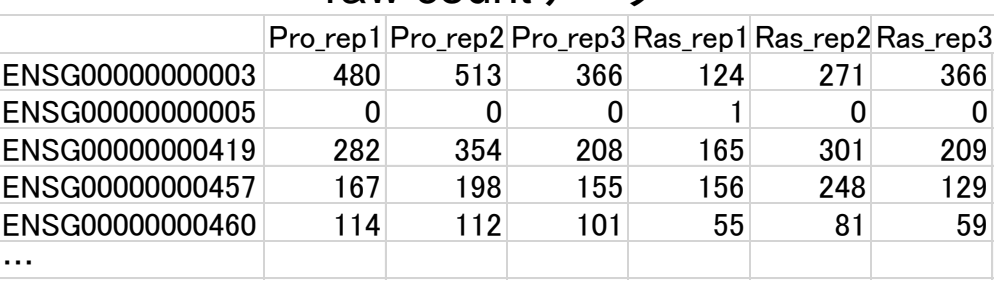

### raw countデータ インタイム しょうしゃ スタイム スタイム スタイム スタイム RPKMデータ

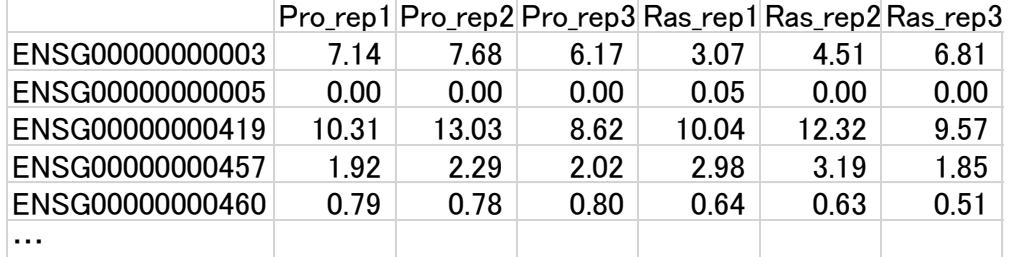

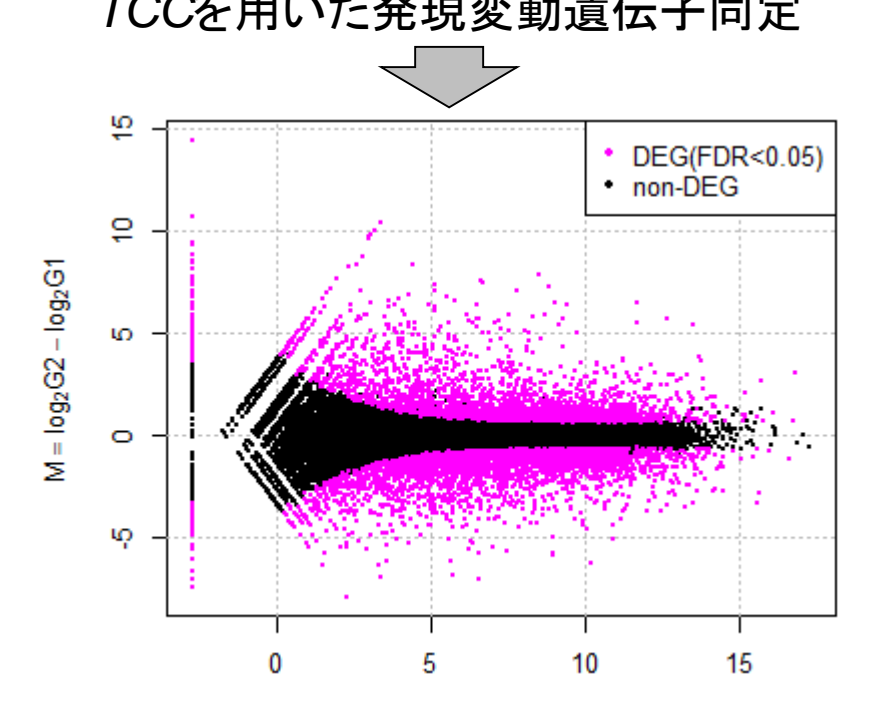

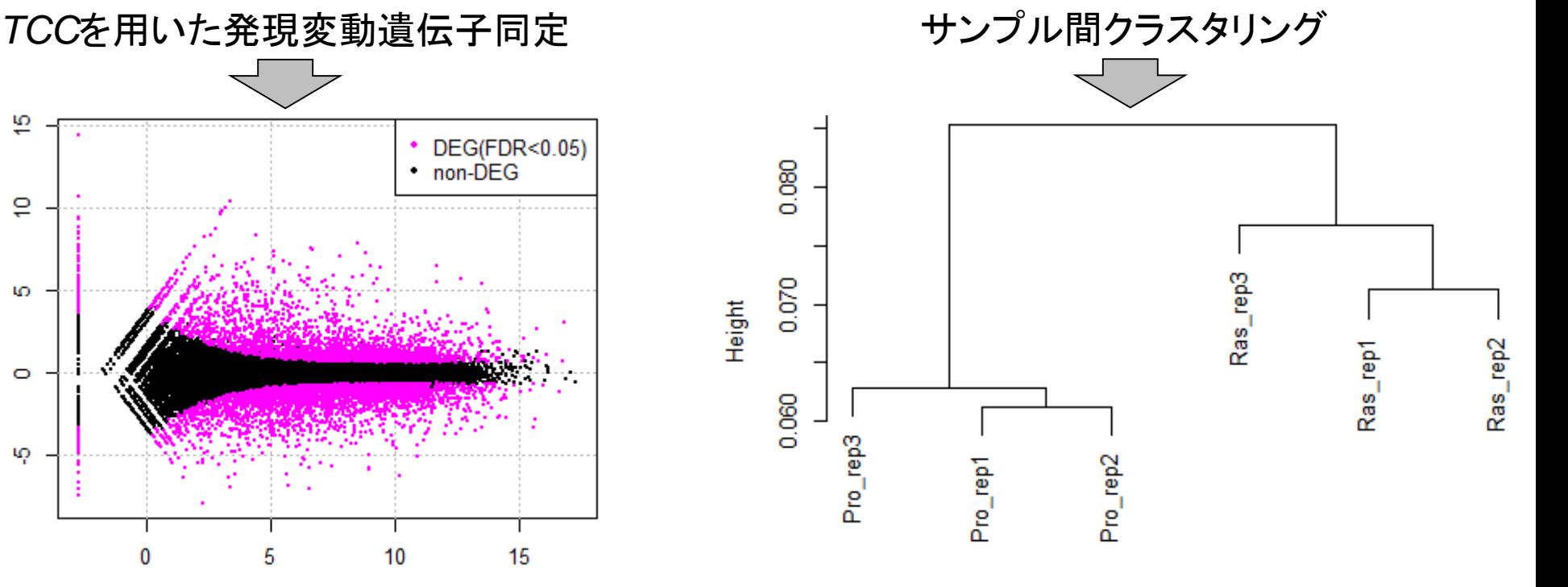

## RPKMのデータ

### 配列長由来の偏りを補正

- 現象:配列長が長いほどカウント数が増加傾向(Mortazavi et al., 2008)
- 対策:Reads per kilobase (RPK)。配列長で割って1000を掛ける
- サンプル間での総リード数の違いを補正

サンプルごとにマップされた総リード数(総カウント数)が異なる

対策:Reads per million (RPM)。総リード数で割って100万を掛ける

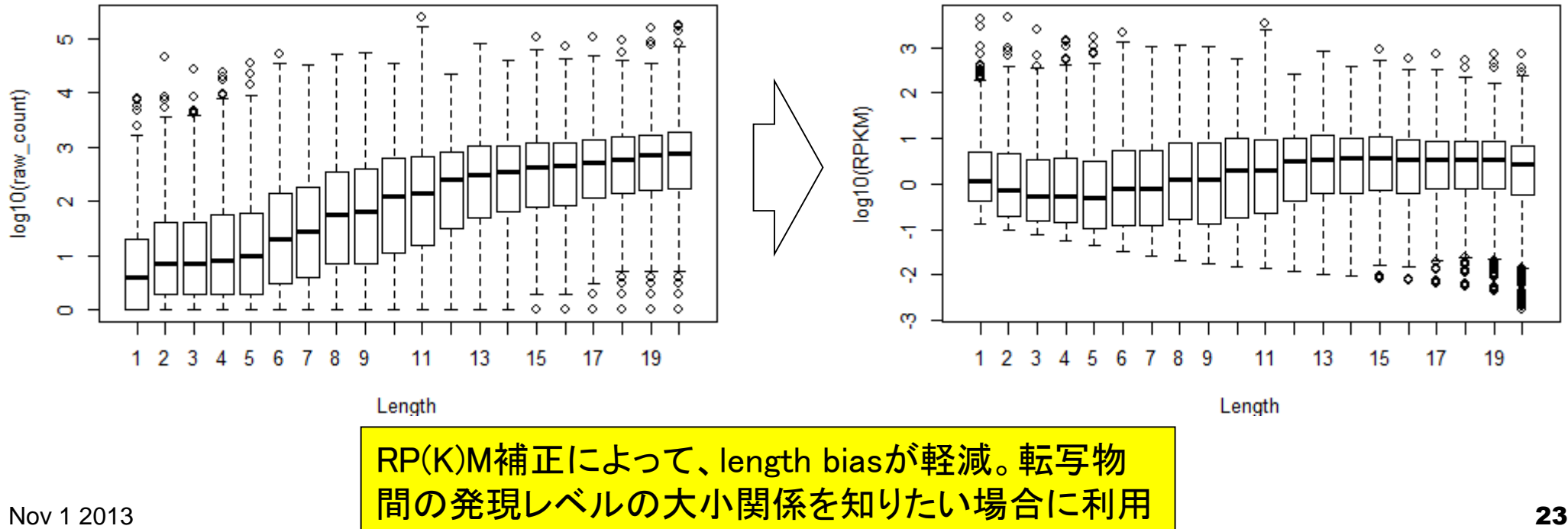

### 発現変動解析用Rパッケージ<br>DEGSeg (Wang et al., Bioinformatics, 26: 136-138, 2 解析|発現変動|2群間|対応なし|について *DEGSeq* (Wang *et al., Bioinformatics,* **26**: 136-138, 2 edgeR (Robinson *et al., Bioinformatics*, 26: 139-140, 実験デザインが以下のような場合にこのカテゴリーに属す方法を適用 *GPseq* (Srivastava and Chen, *Nucleic Acids Res.*, 38 **Address** that  $\frac{a}{b}$ **baySeq** (Hardcastle and Kelly, *BMC Bioinformatics*, 1 DEADD FRUVILL *DESeq* **(Anders and Huber,** *Genome Biol.***, 11: R106, Fertio腫瘍サンブル**  *NBPSeq* (Di *et al*., *SAGMB*, **10**: article24, 2011) 2013年8月に調査した結果をリストアップします。 *TPSM* (Auer and Doerge, *SAGMB*, **10**: article26, 2011) DEGSeq: Wang et al., Bioinformatics, 2010 *BBSeq* (Zhou *et al., Bioinformatics, 27: 2672-2678, 2*.  $\frac{e^{\frac{d\text{geR}}{G}}$ . Robinson et al., Bioinformatics, 2010 *NOISeq* (Tarazona *et al.*, *Genome Res.*, 21: 2213-22  $\| \cdot \frac{\text{baySeq: Hardcastle and Kelly, BMC Bioinformatics, 2010}}{\text{DESeq: Anders and Huber, Genome Biol., 2010}}$  *PoissonSeq* (Li *et al*., *Biostatistics*, **13**: 523-538, 2012) DESeq2: Anders and Huber, Genome Biol., 2010 NBPSeq: Di et al., SAGMB, 2011 *SAMseq* (Li and Tibshirani, *Stat Methods Med Res.*, **1 EBSeq:** Zhou et al., Bioinformatics, 2011 (*Senome Res., 2011*) *BitSeq* (Glaus *et al.*, *Bioinformatics*, 28: 1721-1728, 2  $\parallel$  : *PoissonSeq: Li et al., Biostatistics, 2012*<br>SAMseq: Li and Tibshirani. Stat Methods Med Res., 2012 *DEXSeq* (Anders et al., *Genome Res.*, 22: 2008-2017 **Bitseq: Glaus et al., Bioinformatics**, 2012 **ShrinkBayes** (Van DE Wiel *et al.*, *Biostatistics*, **14**: 11<sup>8</sup> ShrinkBayes: Van De Wiel et al., Biostatistics, 2013 DSGseq: Wang et al., Gene, 2013 *sSeq* (Yu *et al*., *Bioinformatics*, **29**: 1275-1282, 2013) sSeq: Yu et al., Bioinformatics, 2013 TCC: Sun et al., BMC Bioinformatics, 2013 *TCC* (Sun *et al*., *BMC Bioinformatics*, **14**: 219, 2013) tweeDEseq. Esnaola et al., BMC Bioinformatics, 2013 NPEBseq: Bi et al., BMC Bioinformatics, 2013 …

### Soneson and Delorenzi, *BMC Bioinformatics*, **14**: 91, 2013

# 黒字のものたち(+α)の比較結果は…

- *DEGSeq* (Wang *et al., Bioinformatics*, **26**: 136-138, 2010)
- *edgeR* (Robinson *et al*., *Bioinformatics*, **26**: 139-140, 2010)
- *GPseq* (Srivastava and Chen, *Nucleic Acids Res*., **38**: e170, 2010)
- *baySeq* (Hardcastle and Kelly, *BMC Bioinformatics*, **11**: 422, 2010)
- *DESeq* (Anders and Huber, *Genome Biol*., **11**: R106, 2010)
- *NBPSeq* (Di *et al.*, *SAGMB*, **10**: article24, 2011)
- *TPSM* (Auer and Doerge, *SAGMB*, **10**: article26, 2011)
- *BBSeq* (Zhou *et al*., *Bioinformatics*, **27**: 2672-2678, 2011)
- *NOISeq* (Tarazona *et al*., *Genome Res*., **21**: 2213-2223, 2011)
- *PoissonSeq* (Li *et al*., *Biostatistics*, **13**: 523-538, 2012)
- *SAMseq* (Li and Tibshirani, *Stat Methods Med Res*., 2011 Nov 28)
- *BitSeq* (Glaus *et al*., *Bioinformatics*, **28**: 1721-1728, 2012)
- *DEXSeq* (Anders et al., *Genome Res*., **22**: 2008-2017, 2012)
- *ShrinkBayes* (*ShrinkSeq*; Van DE Wiel *et al*., *Biostatistics*, **14**: 113-128, 2013)
- *sSeq* (Yu *et al*., *Bioinformatics*, **29**: 1275-1282, 2013)
- *TCC* (Sun *et al*., *BMC Bioinformatics*, **14**: 219, 2013)

## よりよい方法とは?

 その方法を用いて発現変動の度合いでランキングしたときに、真の発現 変動遺伝子(DEG)がより上位にランキングされる(感度・特異度高い)

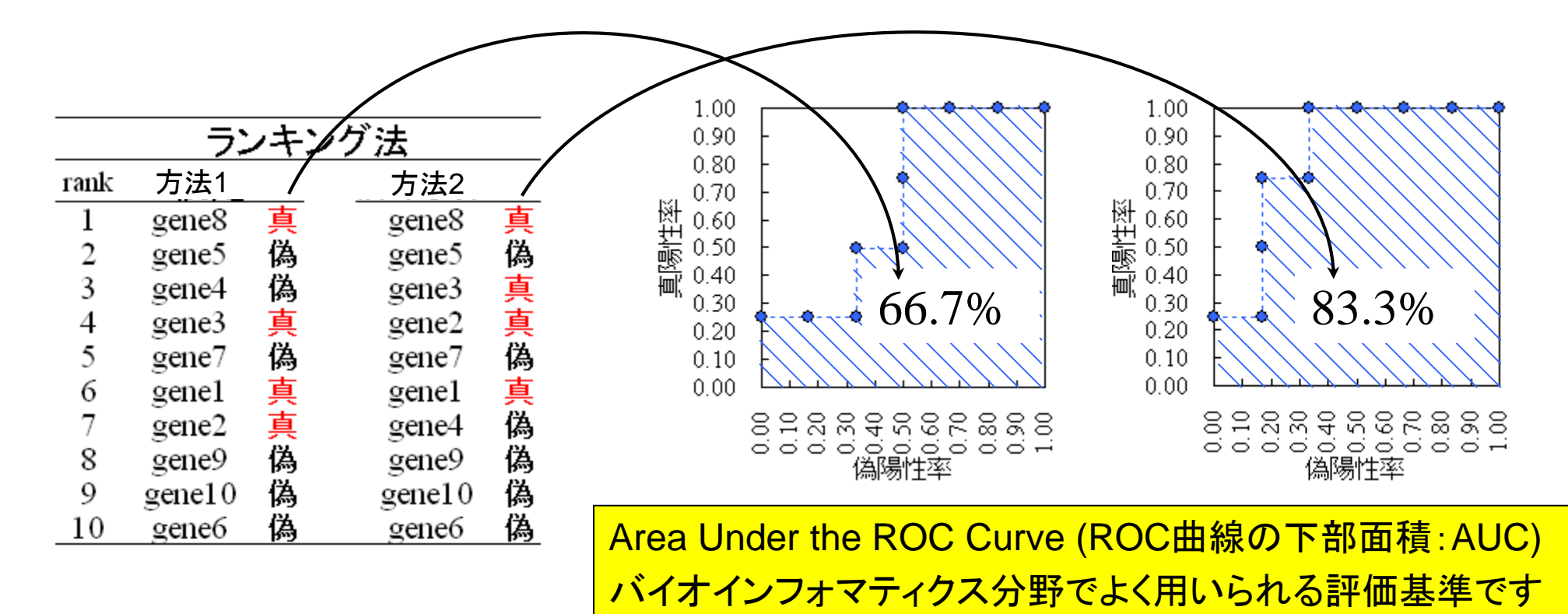

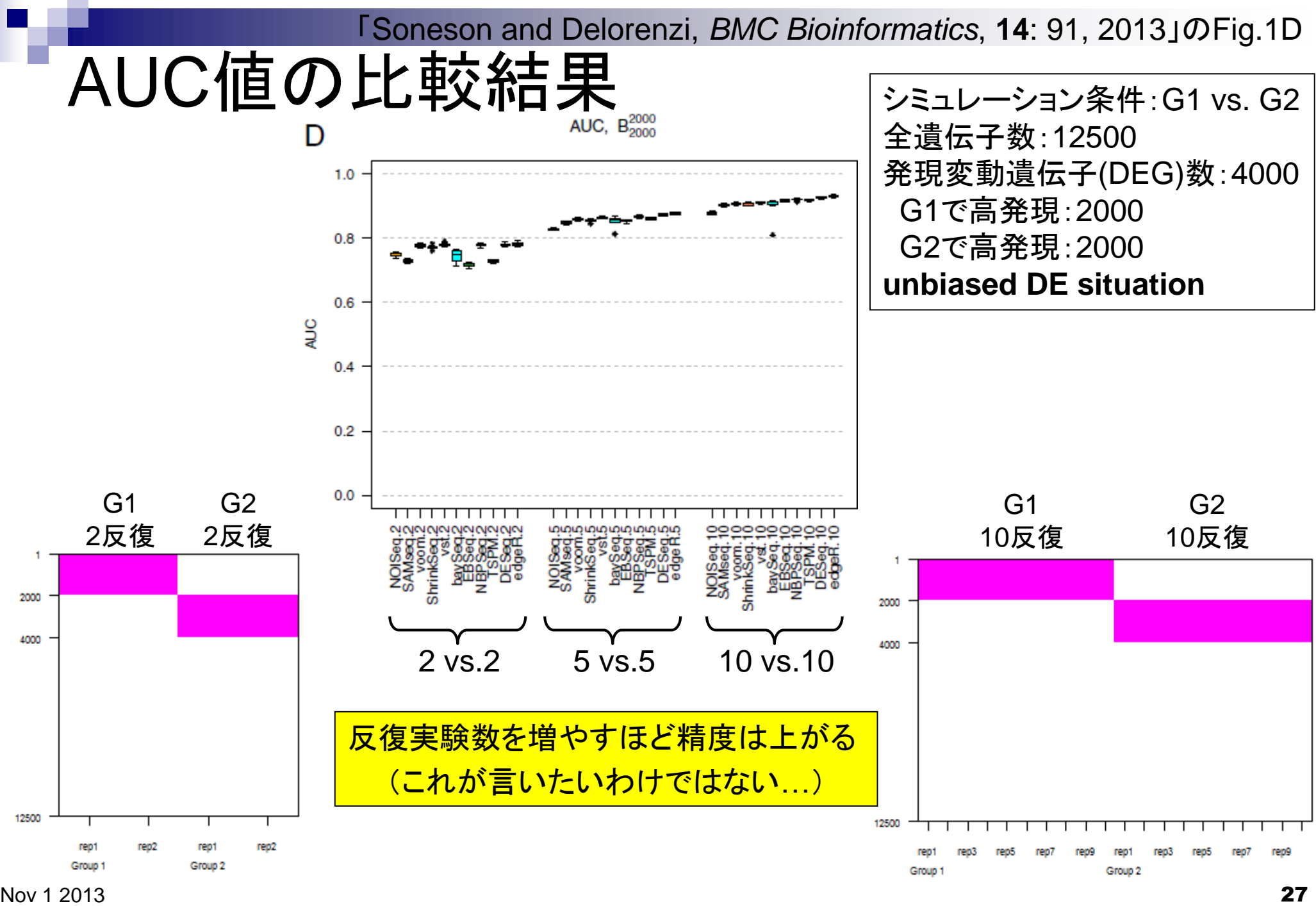

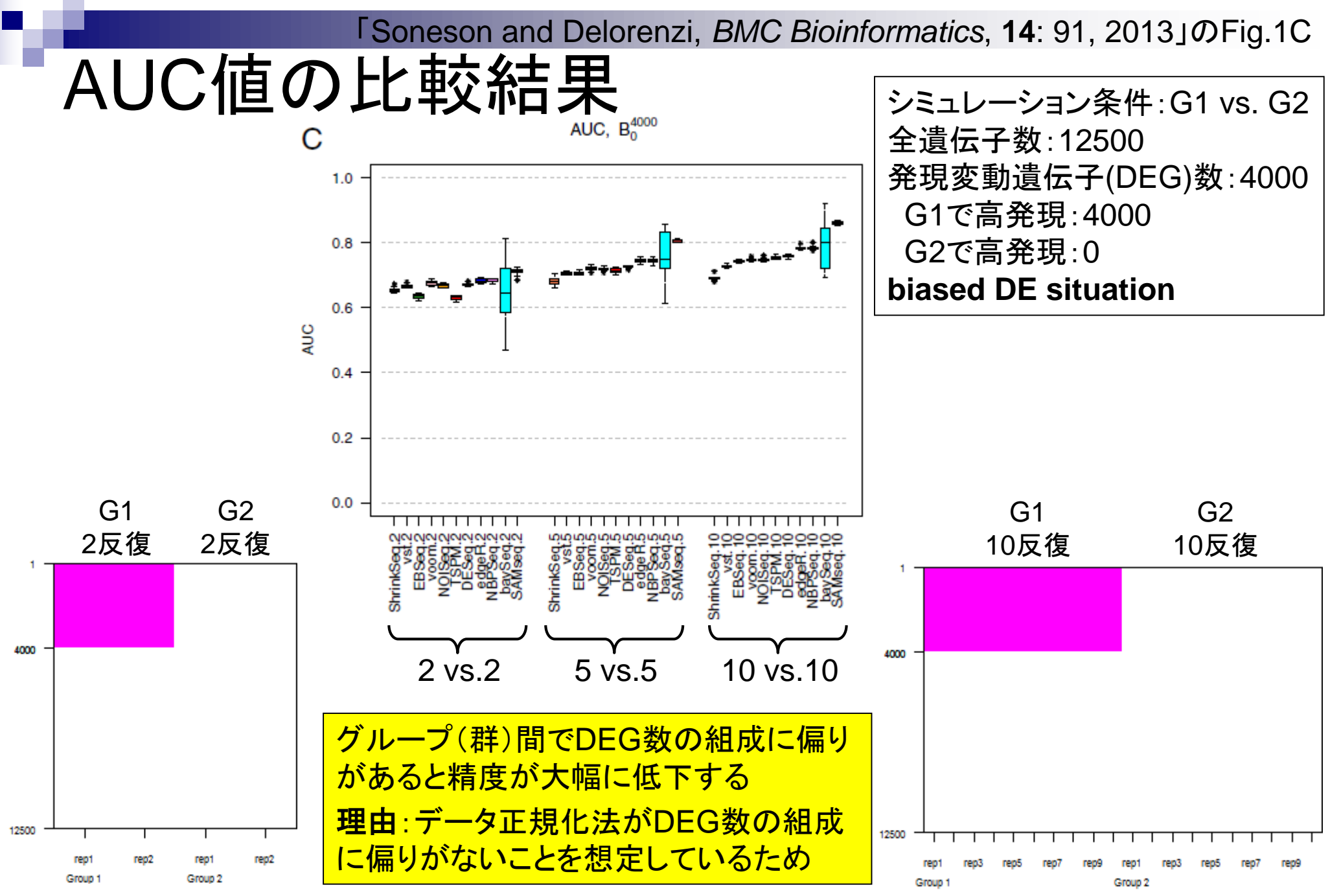

Nov 1 2013 **28** 

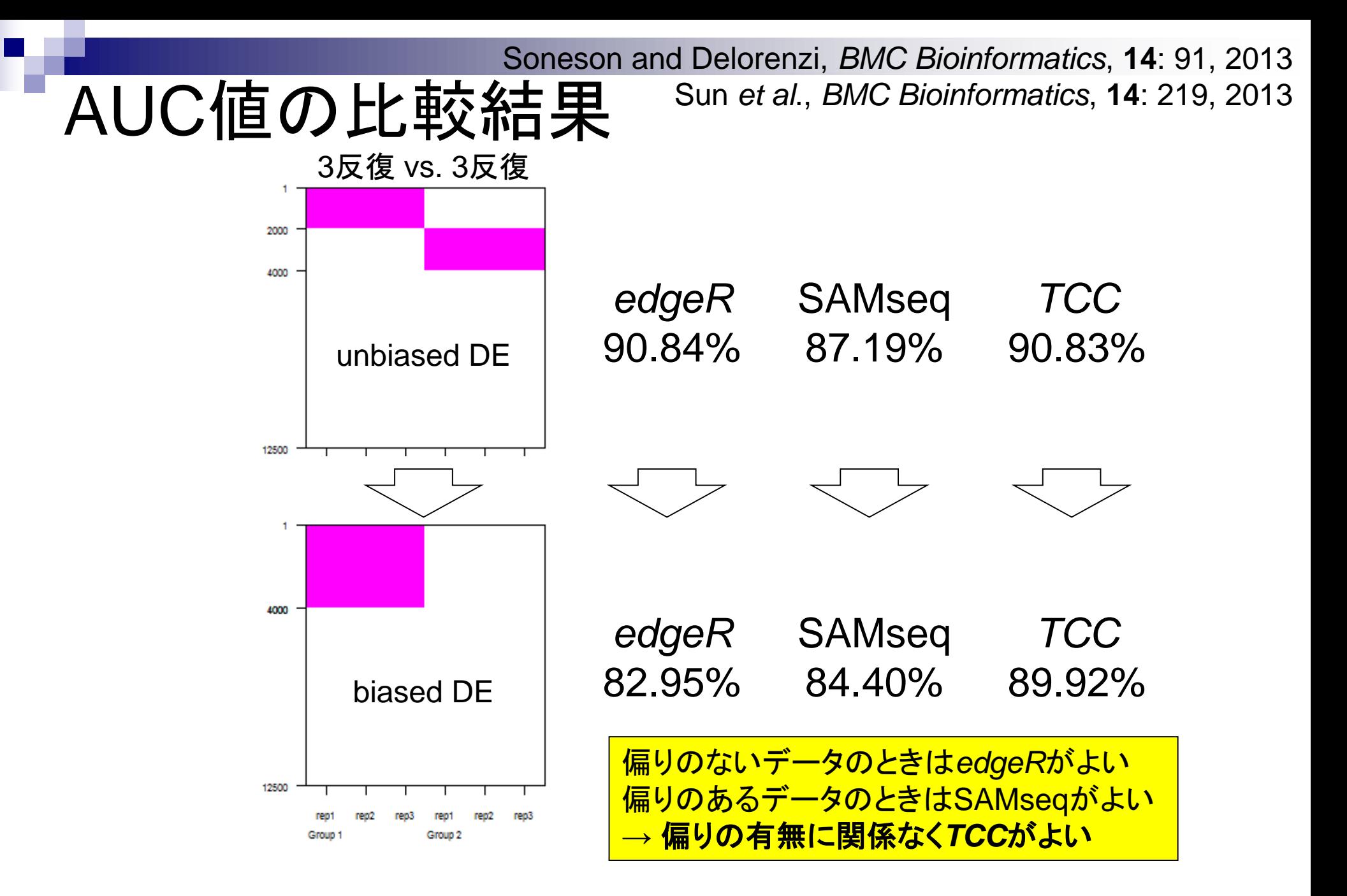

Sun *et al*., *BMC Bioinformatics*, **14**: 219, 2013

# *TCC*(ver. 1.2.0)の主な機能

DEG elimination strategy (DEGES)に基づくデータ正規化法を実装

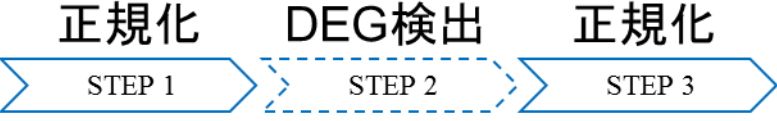

- 複製ありデータ用
	- TbT正規化法(Kadota et al., 2012): TMM-baySeq-TMMパイプライン
	- **iDEGES/edgeR正規化法:TMM-(edgeR-TMM)<sub>n</sub>パイプライン**
	- 複製なしデータ用
		- **iDEGES/DESeq**正規化法:DESeq-(DESeq-DESeq)nパイプライン
- 既存パッケージ中の**DEG**検出法を呼び出して利用可能
	- (正規化のところと同じく)*edgeR*, *baySeq*, *DESeq*パッケージ中の関数群を内部的 に利用
- ロ シミュレーションデータ作成機能
	- 二群(複製あり and/or なし)、三群、四群、、、多群
	- 発現変動の度合いを調整可能

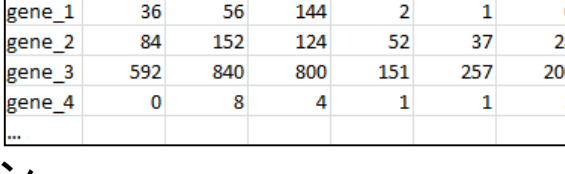

G1\_rep1 G1\_rep2 G1\_rep3 G2\_rep1 G2\_rep2 G2\_rep

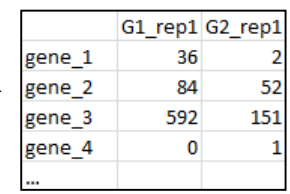

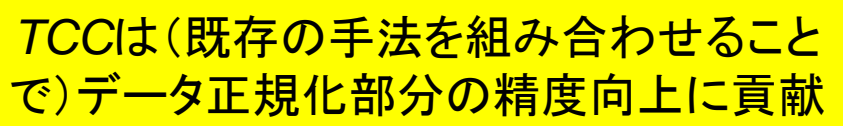

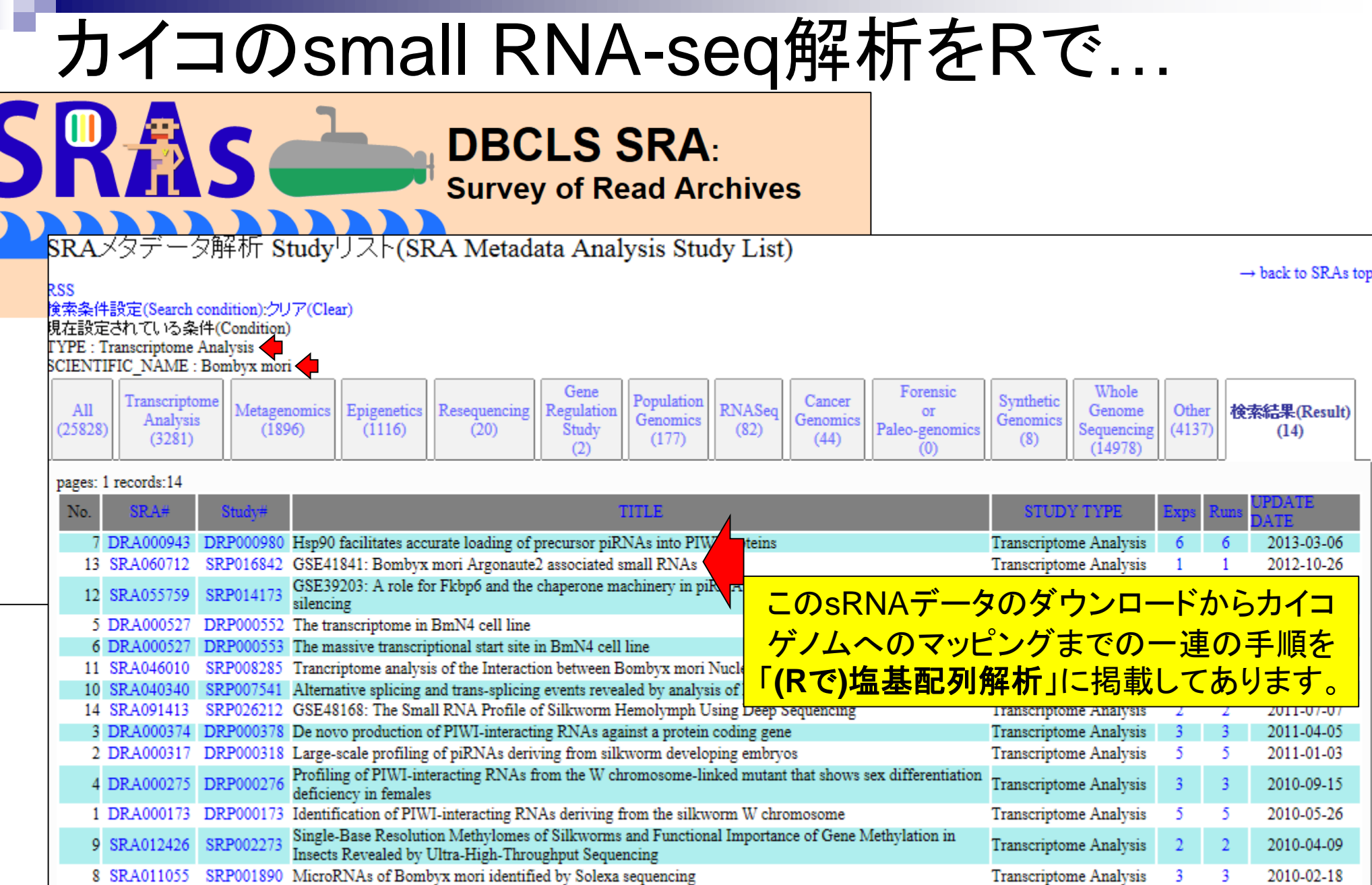

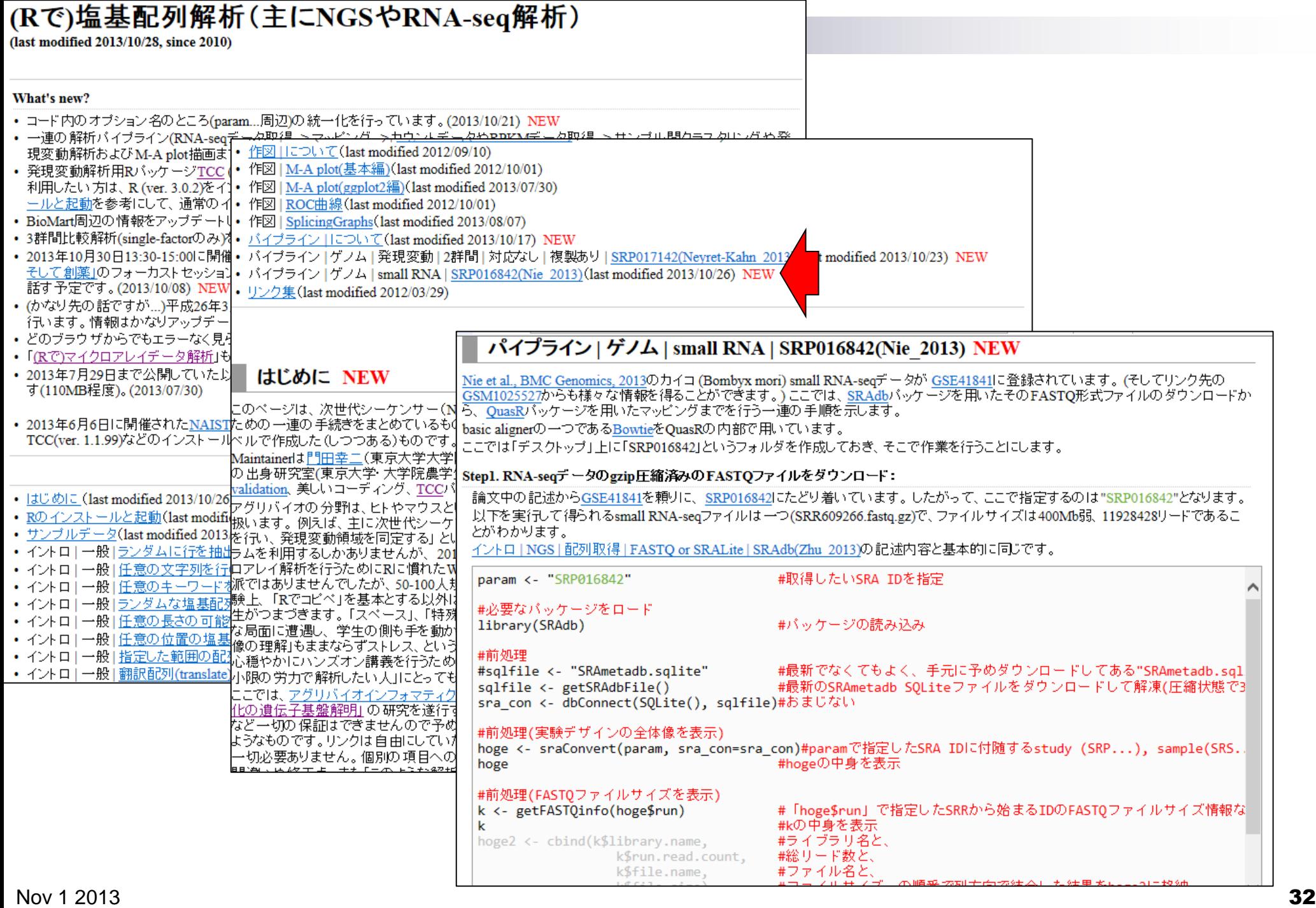

### パイプライン | ゲノム | small RNA | SRP016842(Nie 2013) NEW

Nie et al., BMC Genomics, 2013のカイコ (Bombyx mori) small RNA-seqデータが GSE41841に登録されています。(そしてリンク先の GSM1025527からも様々な情報を得ることができます。)ここでは、SRAdbバッケージを用いたそのFASTQ形式ファイルのダウンロードか ら、QuasRパッケージを用いたマッピングまでを行う一連の手順を示します。

basic alignerの一つであるBowtieをQuasRの内部で用いています。

ここでは「デスクトップ」上に「SRP016842」というフォルダを作成しておき、そこで作業を行うことにします。

### Step1. RNA-seqデータのgzip圧縮済みのFASTQファイルをダウンロード:

論文中の記述からGSE41841を頼りに、SRP016842にたどり着いています。したがって、ここで指定するのは"SRP016842"となります。 以下を実行して得られるsmall RNA-seqファイルは一つ(SRR609266.fastq.gz)で、ファイルサイズは400Mb弱、11928428リードであるこ とがわかります。

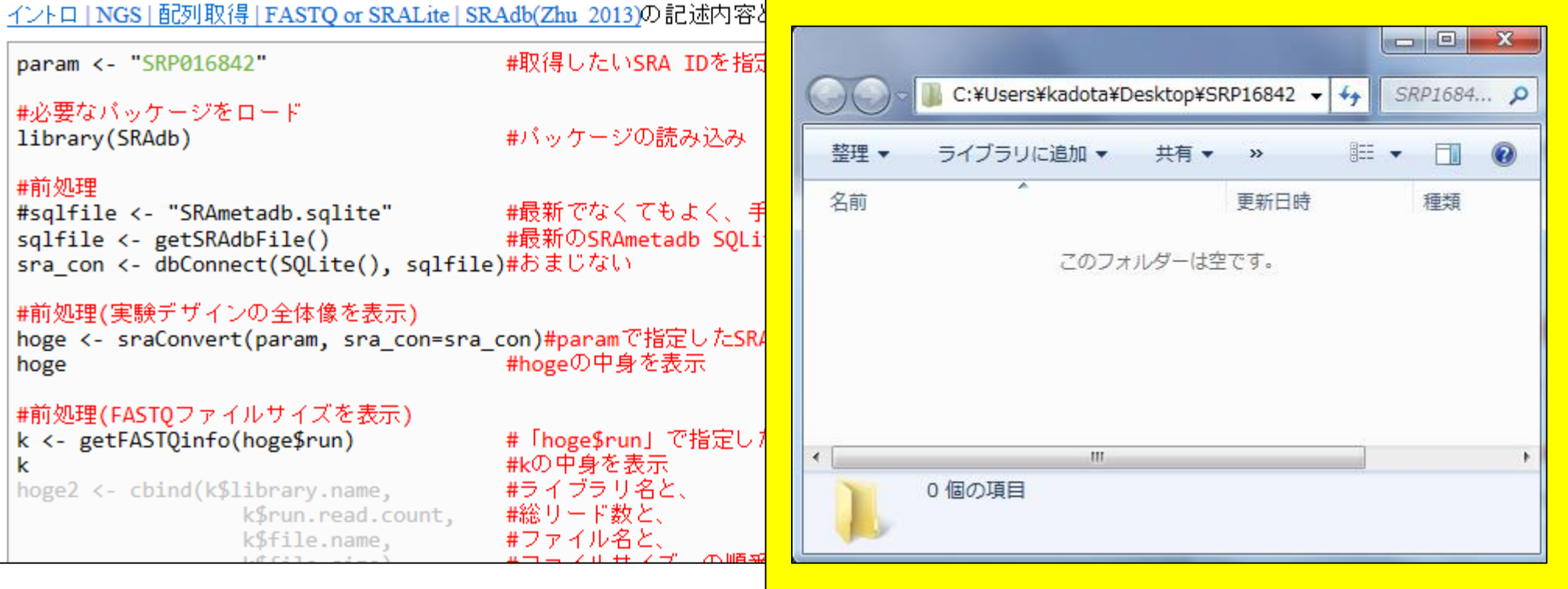

# Rを起動して作業ディレクトリの変更

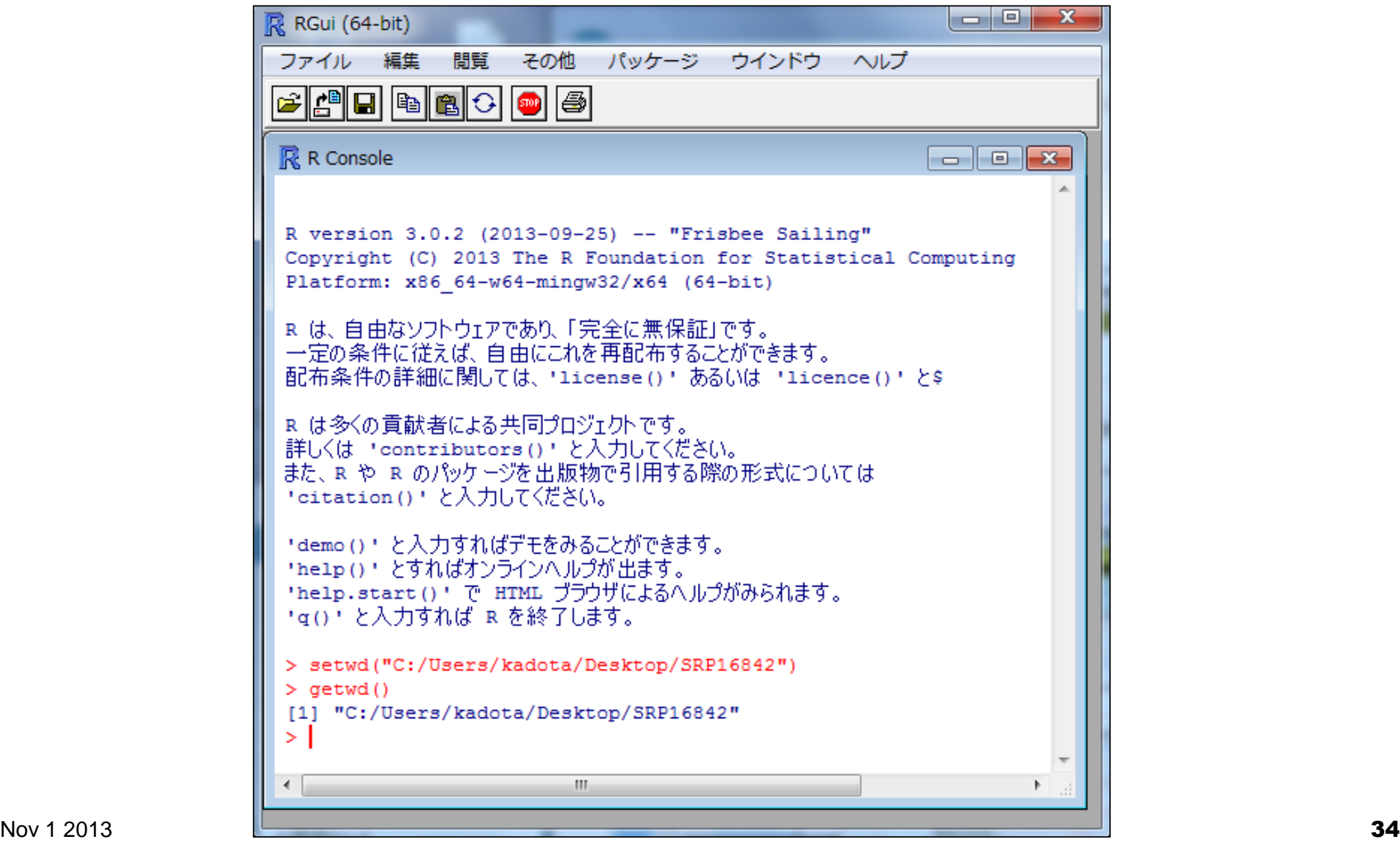

# Step1:sRNA-seqファイルのダウンロード

#### Step1. RNA-seqデータのgzip圧縮済みのFASTOファイルをダウンロード:

論文中の記述からGSE41841を頼りに、SRP016842にたどり着いています。したがって、ここで指定するのは"SRP016842"となります。 以下を実行して得られるsmall RNA-seqファイルは一つ(SRR609266.fastq.gz)で、ファイルサイズは400Mb弱、11928428リードであるこ とがわかります。

イントロ | NGS | 配列取得 | FASTO or SRALite | SRAdb(Zhu 2013)の記述内容と基本的に同じです。

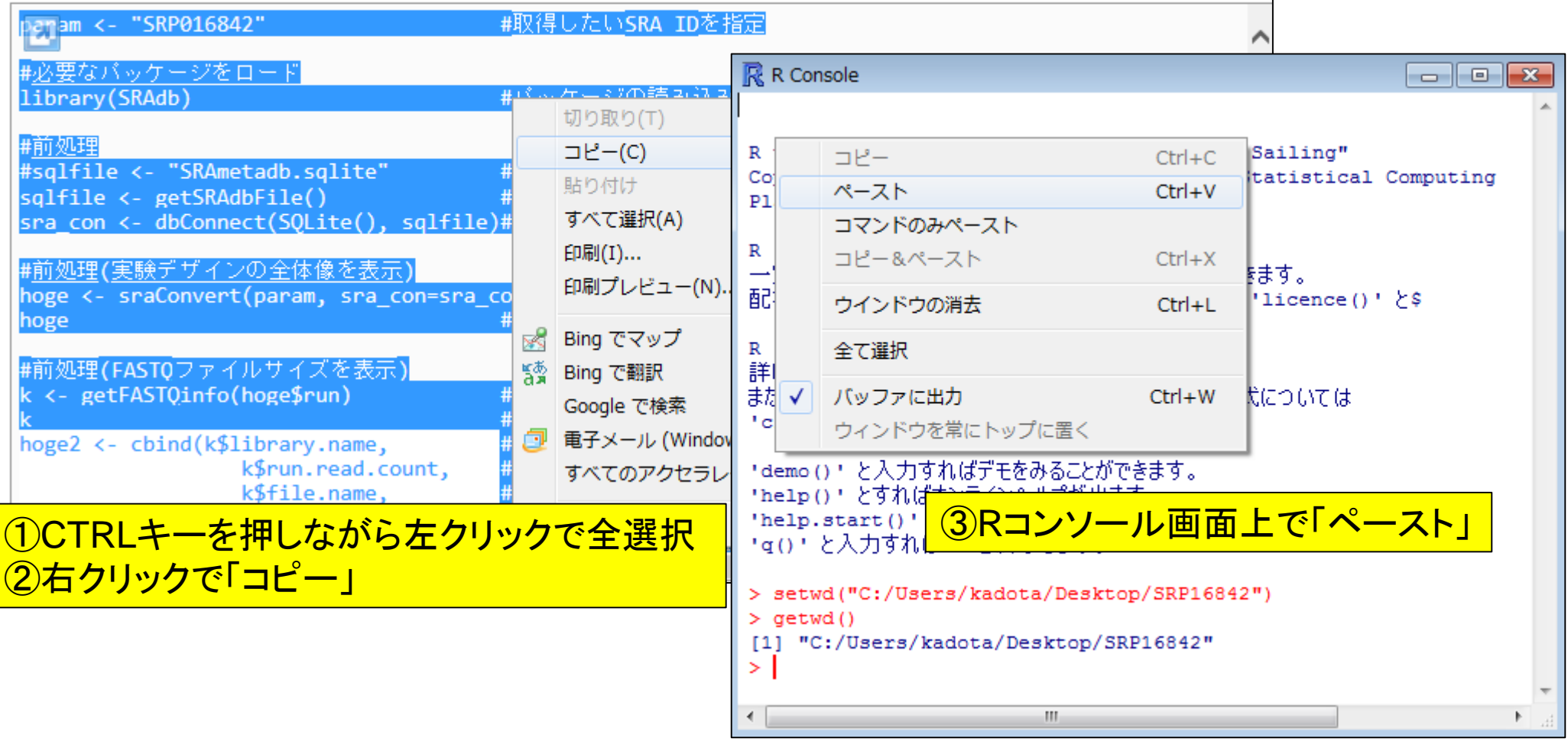

# Step1:sRNA-seqファイルのダウンロード

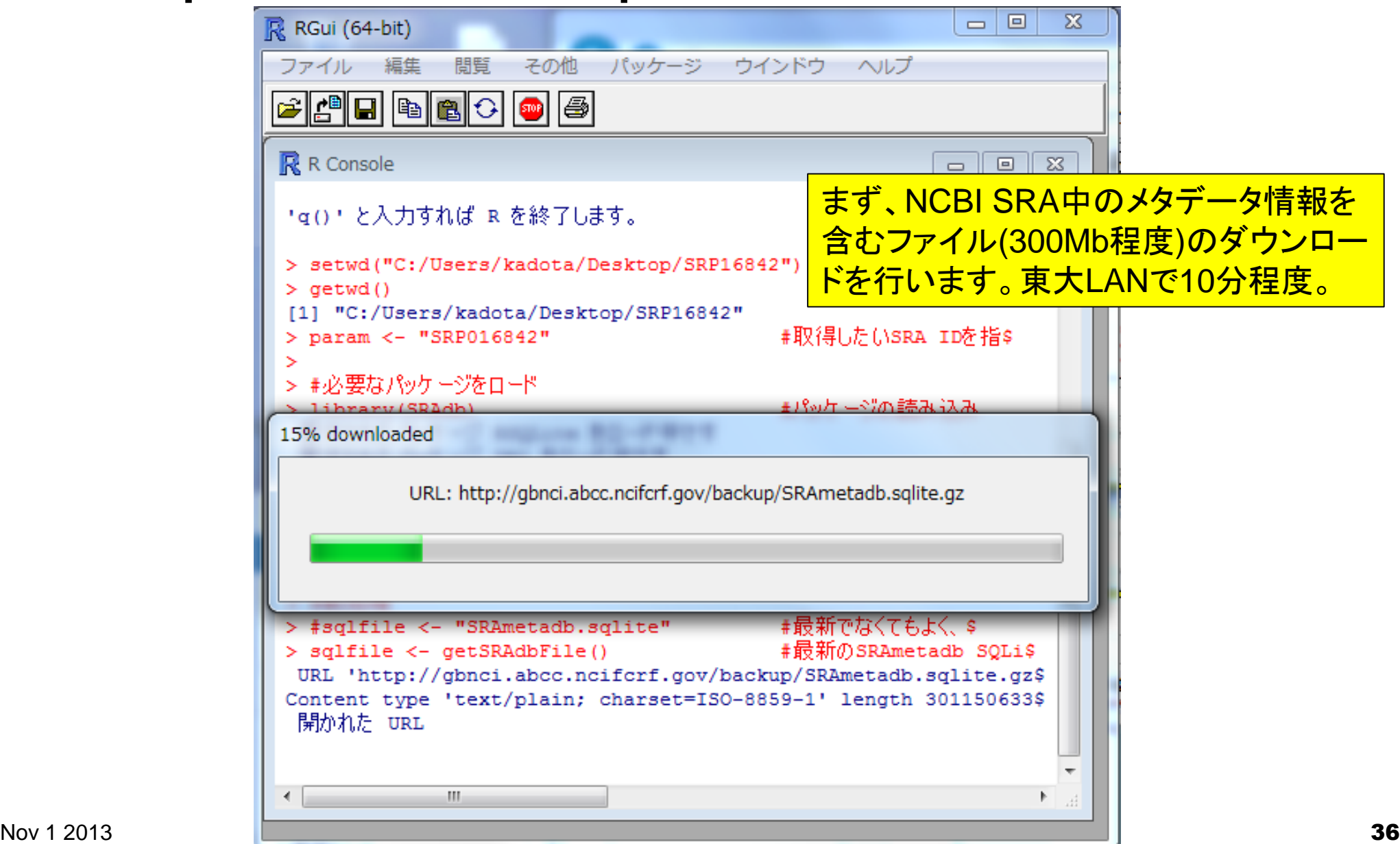

# Step1:sRNA-seqファイルのダウンロード

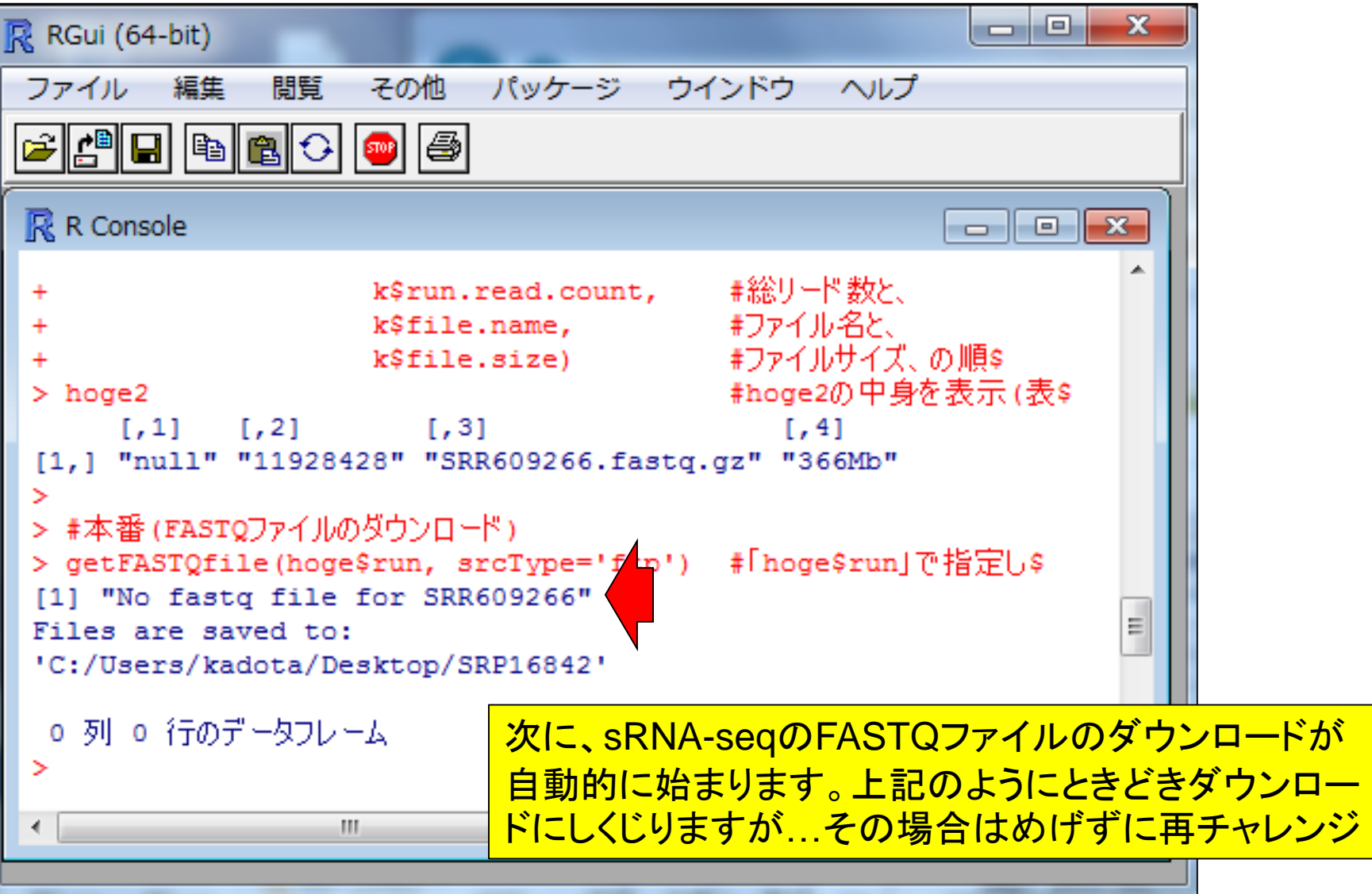

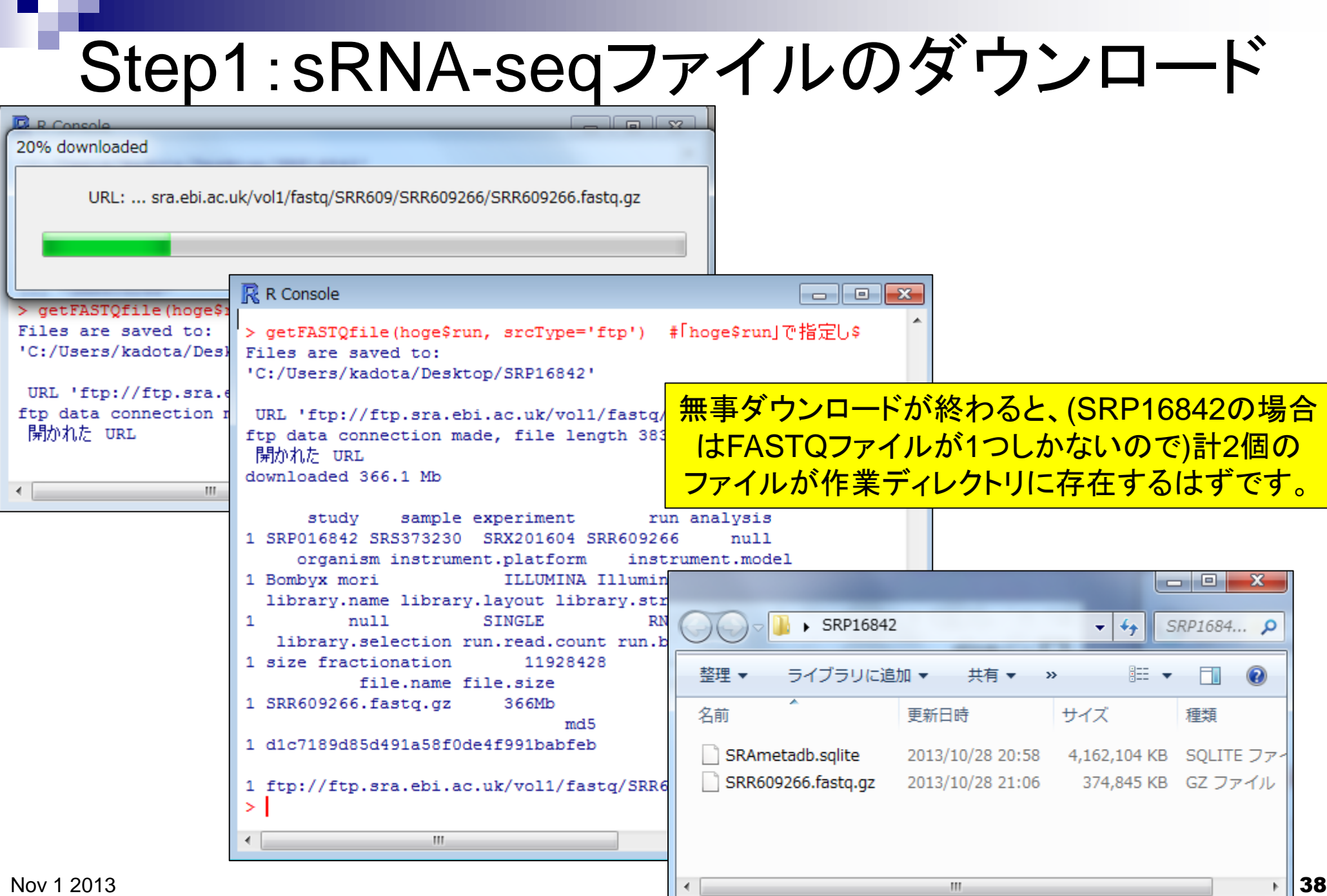

# Step2:リファレンス配列のダウンロード

### Step2.カイコゲノム配列をダウンロード:

カイコゲノム配列はBSgenomeバッケージとして提供されていないため、自力で入手する必要があります。 手順としては、 農業生物資 源研究所(NIAS)が提供している<u>カイコゲノム配列のウェブページ</u>からIntegrated sequences (integretedseq.txt.gz)をダウンロードし、解 凍します。解凍後のファイル名は"integretedseq.txt"となりますが、拡張子を".txt"から".fa"に変更して、"integretedseq.fa"としたものを作 業ディレクトリ(「デスクトップ」上の「SRP016842」フォルダ)上にコピーしておきます。

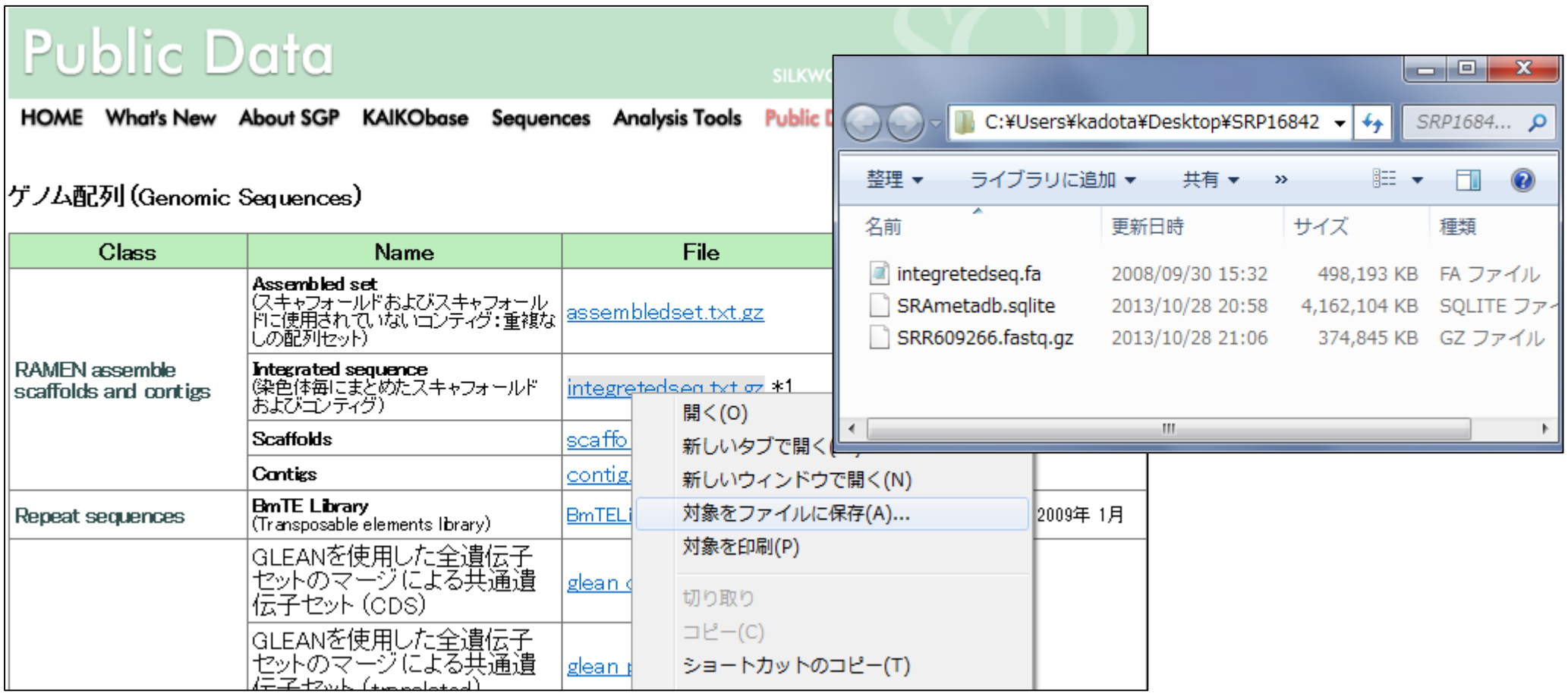

# Step3:前処理(アダプター配列除去など)

#### Step3. small RNA-seqデータの前処理:

原著論文(Nie et al., 2013)中では、アダプター配列やクオリティの低いリードを除去したのち、 ゲノム にマッピングしたと書いてありま す。アダプター配列情報はどこにも書かれていませんでしたが、Table S2中のアダプター配列除去後の最も短いリードが18 nt (例:"GCAGTCGTGGCCGAGCGG")であり、「この18 nt」と「この配列を含む生リード配列の差分」がアダプター配列ということになりま す。詳細な情報は書かれていませんでしたが、おそらくアダプター配列は"TGGAATTCTCGGGTGCCAAGGAACTCCAGTC..."という 感じだろうと推測できます。

ここでは、ダウンロードした"SRR609266.fastg.gz"ファイルを入力として、1塩基ミスマッチまで許容して(推定)アダプター配列除去を行 ったのち、"ACGT"のみからなる配列(許容するN数が0)で、配列長が18nt以上のものをフィルタリングして出力しています。

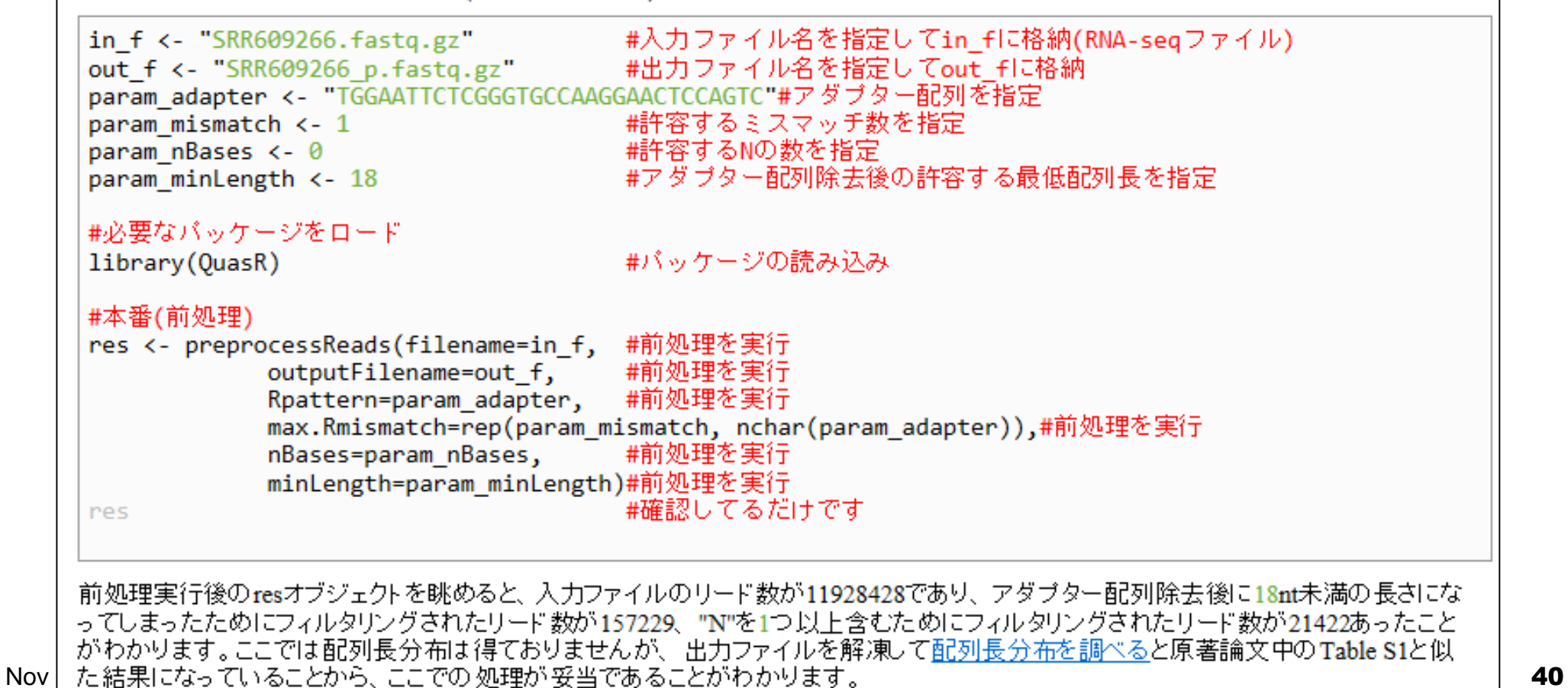

# Step3:前処理(アダプター配列除去など)

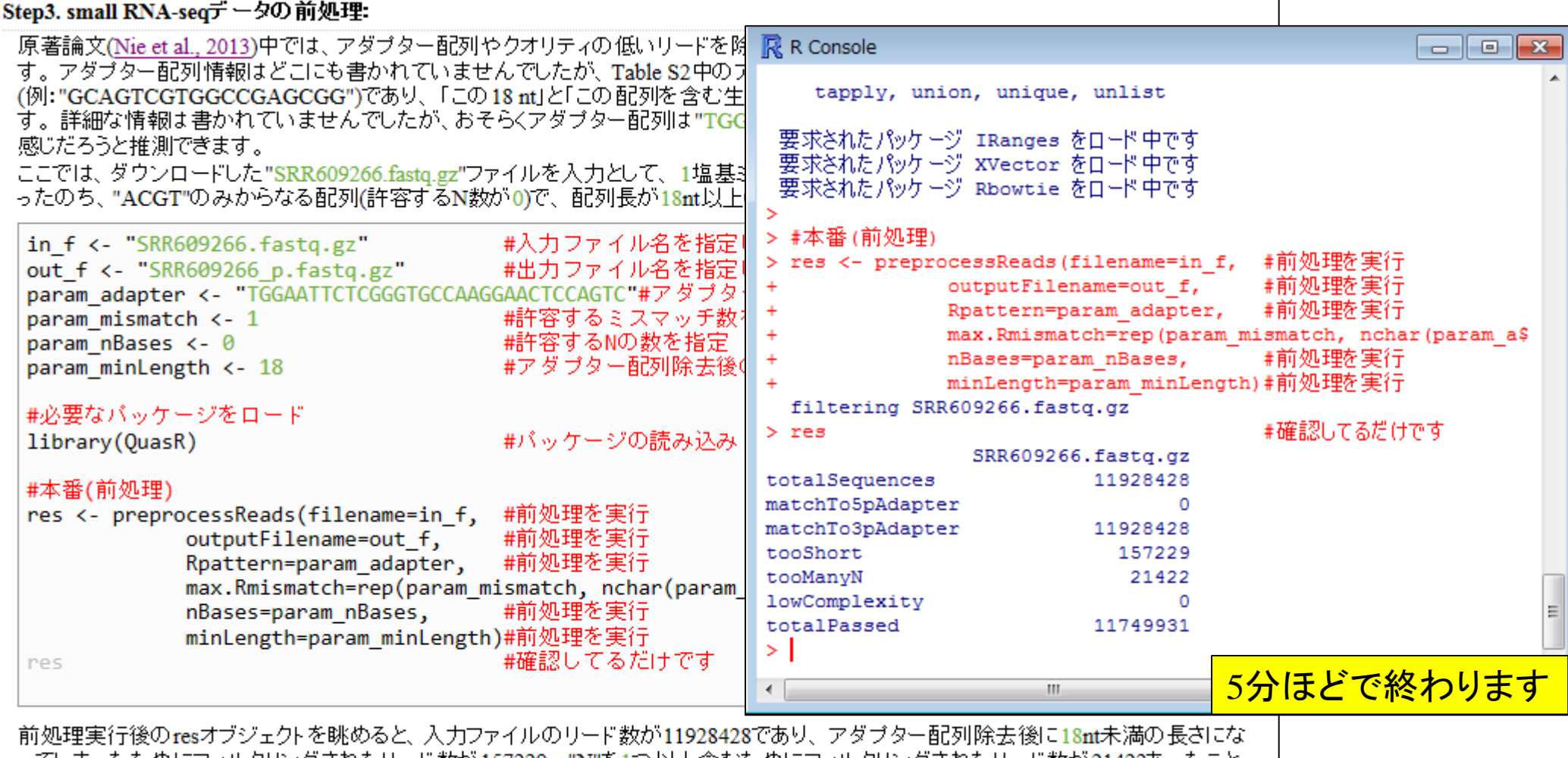

-ってしまったためにフィルタリングされたリード数が157229、"N"を1つ以上含むためにフィルタリングされたリード数が21422あったこと がわかります。ここでは配列長分布は得ておりませんが、出力ファイルを解凍して配列長分布を調べると原著論文中のTable S1と似 た結果になっていることから、ここでの処理が妥当であることがわかります。

• 前処理|クオリティチェック|配列長分布を調べる

## アダプター配列除去後の配列長分布

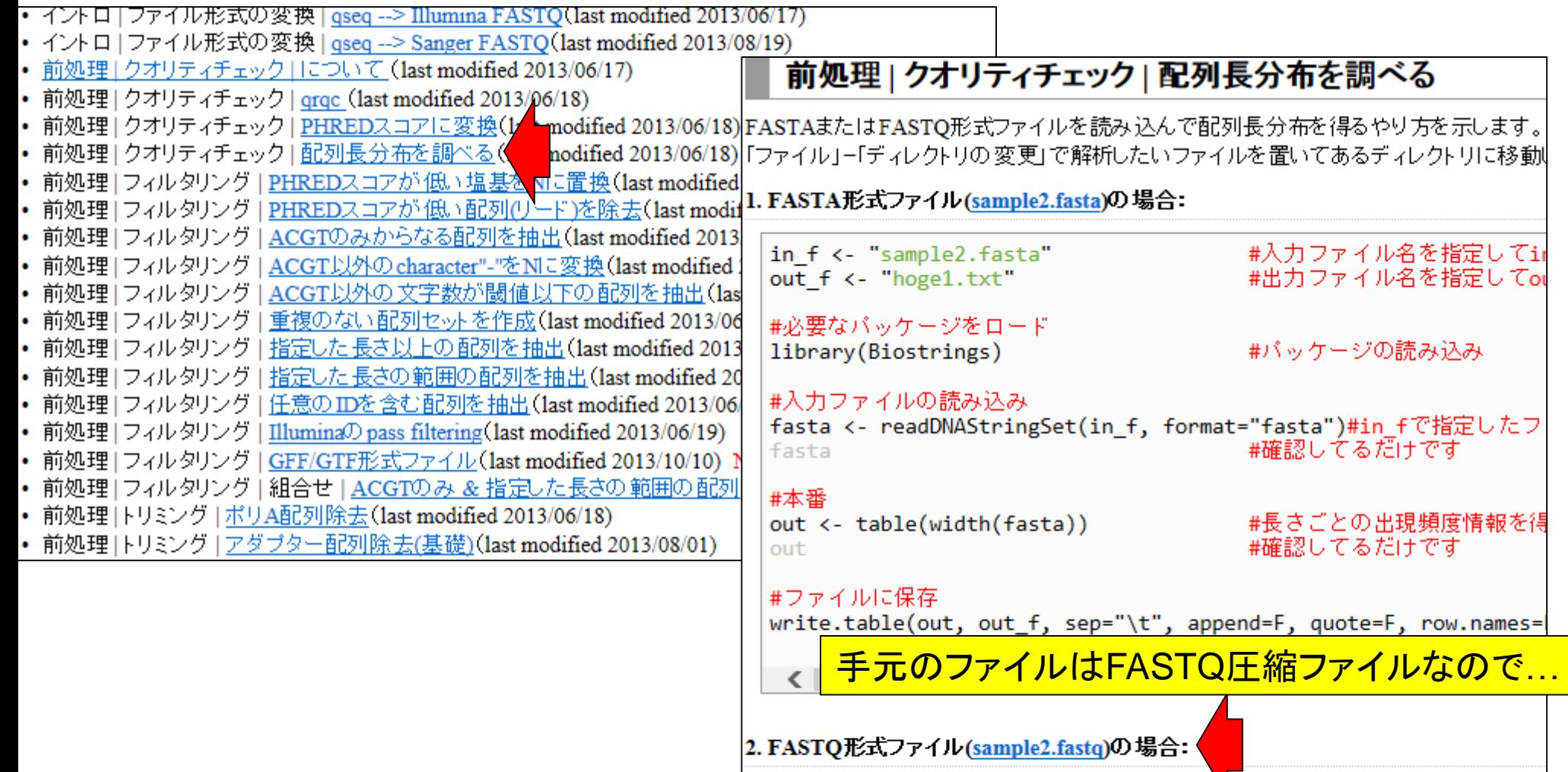

in f <- "sample2.fastq" out f <- "hoge2.txt"

#必要なバッケージをロード library(ShortRead)

#入力ファイル名を指定してir

#出力ファイル名を指定してou

#バッケージの読み込み

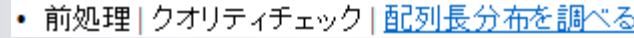

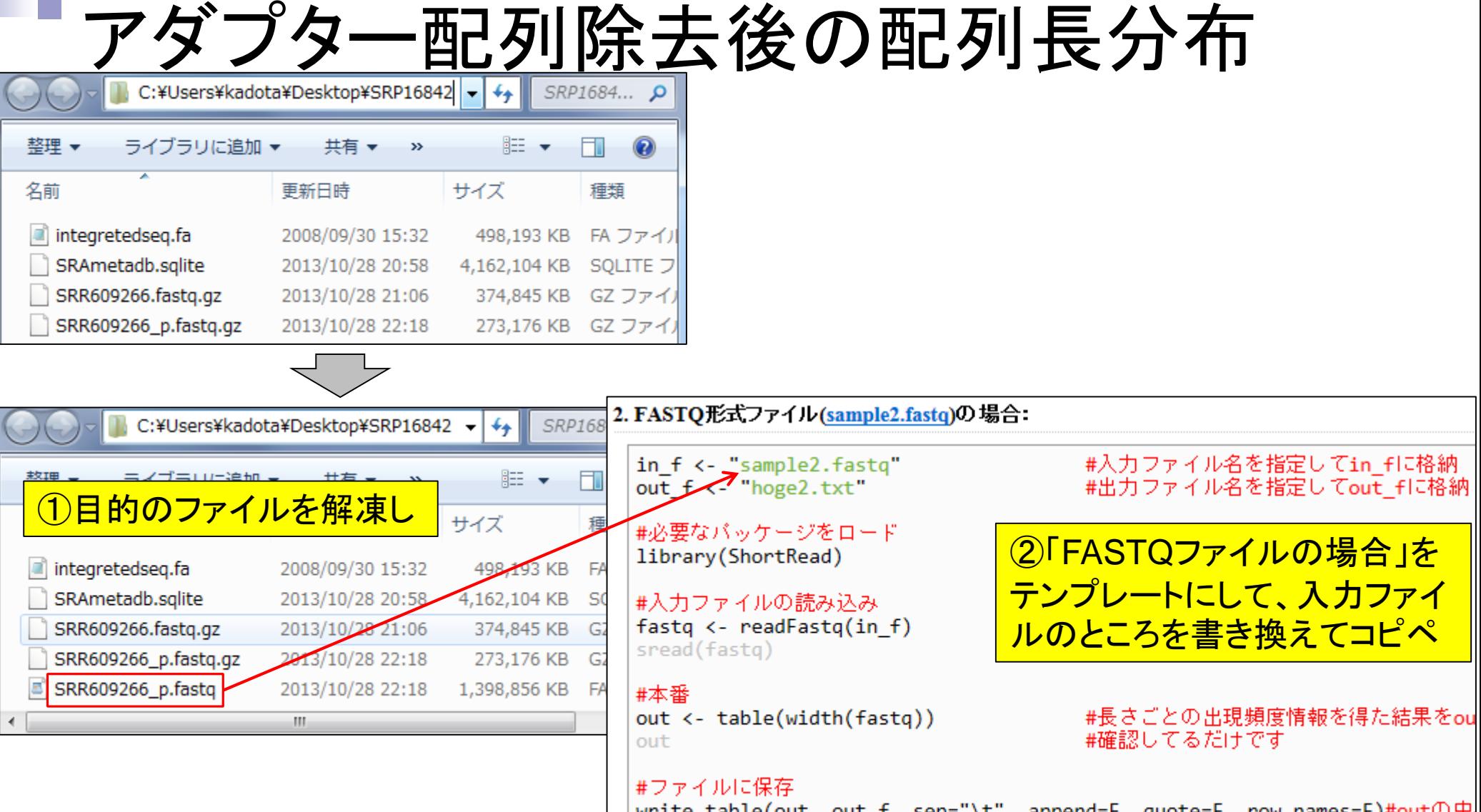

 $\langle$ 

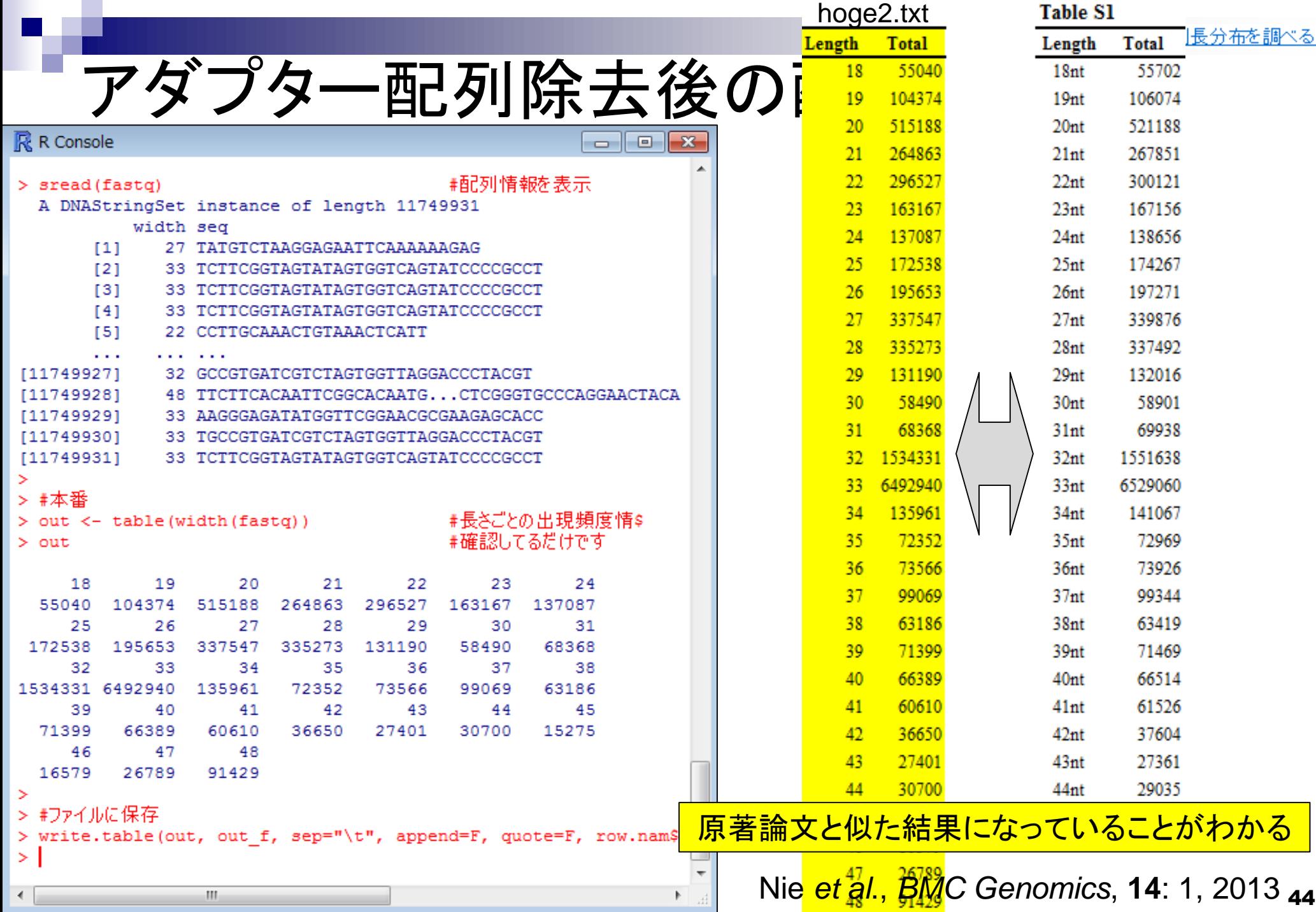

# Step4:カイコゲノムへのマッピング

Step4.カイコゲノムへのマッピングおよびカウントデータ取得:

- マップしたい 前処理後のFASTQファイル名("SRR609266\_p.fastq.gz")およびその任意のサンブル名を記述した srp016842 samplename.txtを作業ディレクトリに保存したうえで、下記を実行します。
- Step2でダウンロードしたintegretedseq.faへマッピングしています。
- basic alignerの一つであるBowtieを内部的に用いており、ここではマッピング時のオブションを"-m 1 -v 0"とし、「ミスマッチ を許容せず1ヶ所にのみマップされるもの」をレポートしています。 ミスマッチを許容していないため、 --best --strataというオ ブションは事実上意味をなさないためにつけていません。 QuasRのマニュアル中のようにalignmentParameterオブションは 特に指定せず(デフォルト)、50ヶ所にマップされるリードまでをレポートする "maxHits=50"オプションをつけるという思想も あります。

マシンバワーにもよりますが、20分程度で終わると思います。

マップ後1カウント情報取得1ゲノム10uasR(Lerch XXX)の記述内容と基本的に同じです。

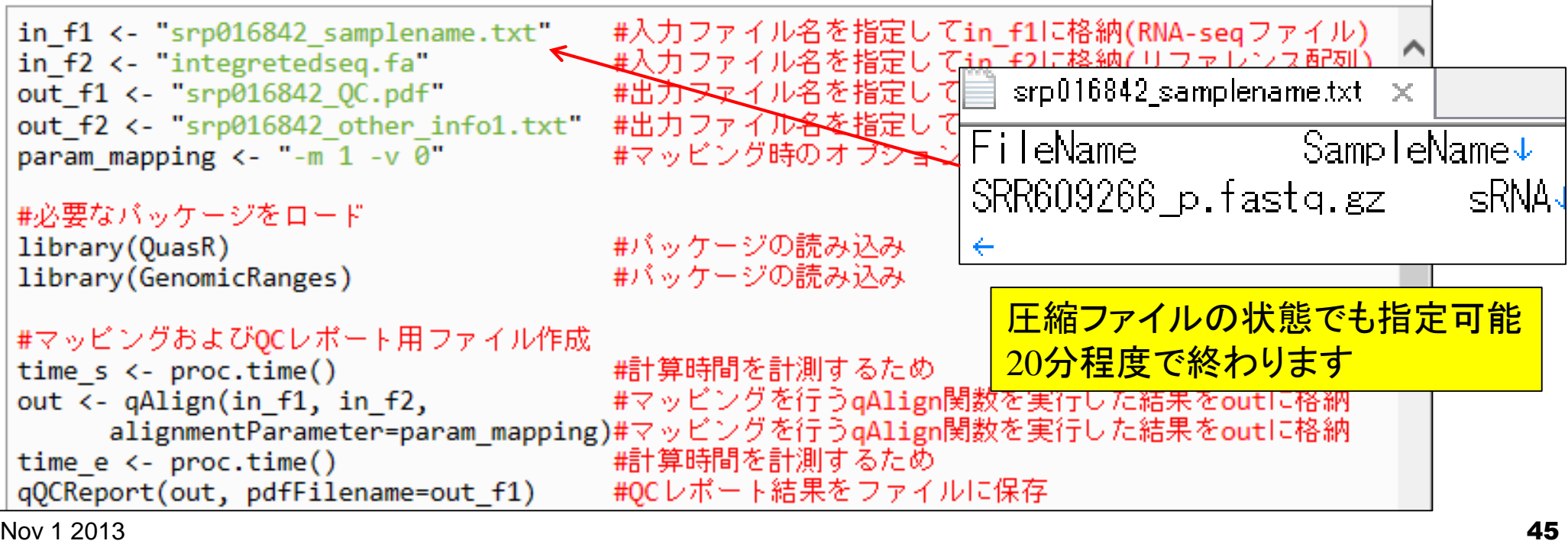

# Step4:カイコゲノムへのマッピング

Step4.カイコゲノムへのマッピングおよびカウントデータ取得:

マップしたい 前処理後のFASTQファイル名("SRR609266\_p.fastq.gz")およびその任意のサンプル名を記述した |srp016842||samplename.txtを作業ディレクトリに保存したうえで、下記を実行します。|

Step2でダウンロードしたintegretedseq.faへマッピングしています。

basic alignerの一つであるBowtieを内部的に用いており、ここではマッピング時のオブションを"-m 1-v 0"とし、「ミスマッチ を許容ぜず1ヶ所にのみマップされるもの」をレポートしています。ミスマッチを許容していないため、--best--strataというオ ブションは事実上意味をなさないためにつけていません。QuasRのマニュアル中のようにalignmentParameterオブションは 特に指定せず(デフォルト)、50ヶ所にマップされるリードまでをレポートする "maxHits=50"オプションをつけるという思想も あります。

マシンバワーにもよりますが、20分程度で終わると思います。

マップ後 | カウント情報取得 | ゲノム | OuasR(Lerch\_XXX)の記述内

コピペR R Console  $\Box$  $\Sigma$  $\Box$ in f1 <- "srp<mark>016842 samnlename.txt" |</mark> #入力ファ  $H$   $f2$   $\leftarrow$  "int 切り取り(T) xtabs out f1 <- "sr コピー(C) out  $f2 \leftarrow$  "sr 以下のオブジェクトはマスクされています (from 'package:base') : 貼り付け param mapping anyDuplicated, append, as.data.frame, as.vector, cbind, すべて選択(A) #必要なバッケ colnames, duplicated, eval, evalg, Filter, Find, get, intersect, 印刷(I)... library(OuasR is.unsorted, lapply, Map, mapply, match, mget, order, paste, 印刷プレビュー(N)... library(Genom pmax, pmax.int, pmin, pmin.int, Position, rank, rbind, Reduce, rep.int, rownames, sapply, setdiff, sort, table, tapply, union, #マッピングおよ感 Bing でマップ unique, unlist time s <- pro s Bing で翻訳 要求されたパッケージ IRanges をロード中です out <- gAlign Google で検索 要求されたパッケージ XVector をロード中です alignme 要求されたパッケージ Rbowtie をロード中です time e <- pro 1 電子メール (Windows Live Hotmail) #パッケージの読み込み qQCReport(out > library (GenomicRanges) すべてのアクセラレータ > #マッピングおよびgcレポート 用ファイル作成 #後処理(マッ) Send to OneNote #計算時間を計測するため  $>$  time  $s < -$  proc.time() tmpfname <- o #マッピングを行うgAlign関数\$ tmpsname <- out@alignments[,2]  $>$  out  $<-$  qAlign(in f1, in f2, #サンブル名 for(i in 1:length(tmpfname)){ alignmentParameter=param mapping)#マッピングを行うqAlign関数\$ #サンブル# #BAM形式ラ Creating .fai file for: C:/Users/kadota/Desktop/SRP16842/integretedse\$  $k \leftarrow \text{readGAllgments}(\text{tmpframe[i]})$ ← |無事マッピングが終了すると、指定した2つのファイルが生成されて ィ|| アンファー マンファー アンファー アンファー マンクリー マンクリー トッド・46

# <u> Step4:カイコゲノムへのマッピング</u><br><sub>無事マッピングが終7すると、指定た2つのファイルが生成されているはずです。</sub>

- 1. QCレポートファイル(srp016842 QC.pdf):Quality Controlレポートです。よく利用されるFastQCのようなものです。
- 2. その他の各種情報ファイル(srp016842 other info1.txt):論文作成時に必要な、マッピング時に用いたオブション情 報、マップされたリード数、Rおよび用いたバッケージのバージョン情報などを含みます。

この他にも様々なファイルが生成されます。例えば、マッピング後に得られるBAM形式ファイル は、"SRR609266 p XXXXXX.bam"というファイル名で作業ディレクトリ上に自動で生成されます (例: SRR609266 p fa03ced5b37.bam;約200Mb)。ここで、XXXXXXはランダムな文字列からなります。理由は、同じ入力ファ イルを異なるバラメータやリファレンス配列にマッピングしたとぎに、上書きしてしまう恐れがあるためです。ま た、"SRR609266 p XXXXXX range.txt"というファイルも生成されます(例: SRR609266 p fa03ced5b37 range.txt)。これ は、マップされたリードの 和集合領域(オーバーラップ領域をまとめたもの)をリストアップし、その領域に基づいてカウント 情報を取得したものです。BEDTools(Quinlan and Hall, Bioinformatics, 2010)のmergeBEDというブログラムと同じような結 果を得ているという理解でかまいません。

SRP016842 Nie et al., BMC Genomics, 2013 ۰ のBAM形式ファイルに保存されます。SRAdb Zhu et al., BMC Bioinformatics, 2013 ۰ QuasR. 原著論文はまだみたいです ۰ Bowtie: Langmead et al., Genome Biol., 2009 ۰ <sup>o</sup> GenomicFeatures: Lawrence et al., PLoS Comput. Biol., 2013 > cat("1. Computation time for mapping (in second).\n")#計昇时间を表\$ #計算時間を表示(一番右側の数\$  $>$  time e - time s > cat("\n\n2. Options used for mapping.\n")#マッピングに用いたオプシ\$ > out@alignmentParameter - #マッピングに用いたオプショ\$ > cat("\n\n3. Alignment statistics.\n") #マッピング結果(alignment st\$ > alignmentStats (out) #マッピング結果(alignment st\$ > cat("\n\n4. Session info.\n") #解析に用いたRや各種パッケー\$  $>$  sessionInfo() #解析に用いたRや各種パッケー\$  $>$  sink() #書き込み終了の指令  $\geq$ Nov 1 2013 **12013** 

基本的なマッピング結果はバイナリ

 $\Box$ 

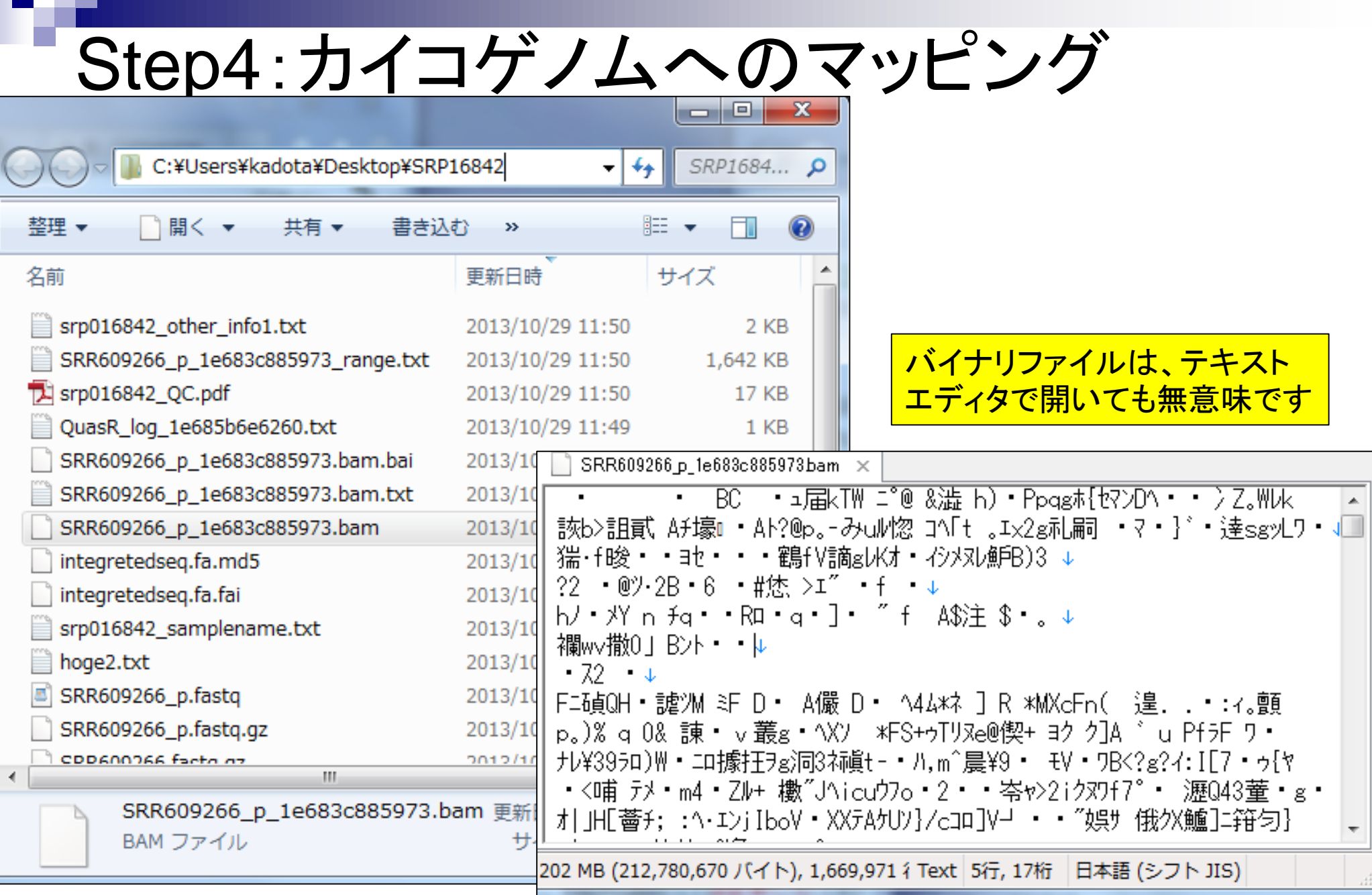

# Step4:カイコゲノムへのマッピング

#### R R Console

・RでBAM形式ファイルを読み込めます <mark>・BAM → BED形式への変換もできます</mark>

 $t$  modified 2013/10/25) NEW

> hoge <- readGAlignments ("SRR609266 p 1e683c885973.bam")

#### $>$  hore

GAlignments with 947184 alignments and 0 metadata columns:

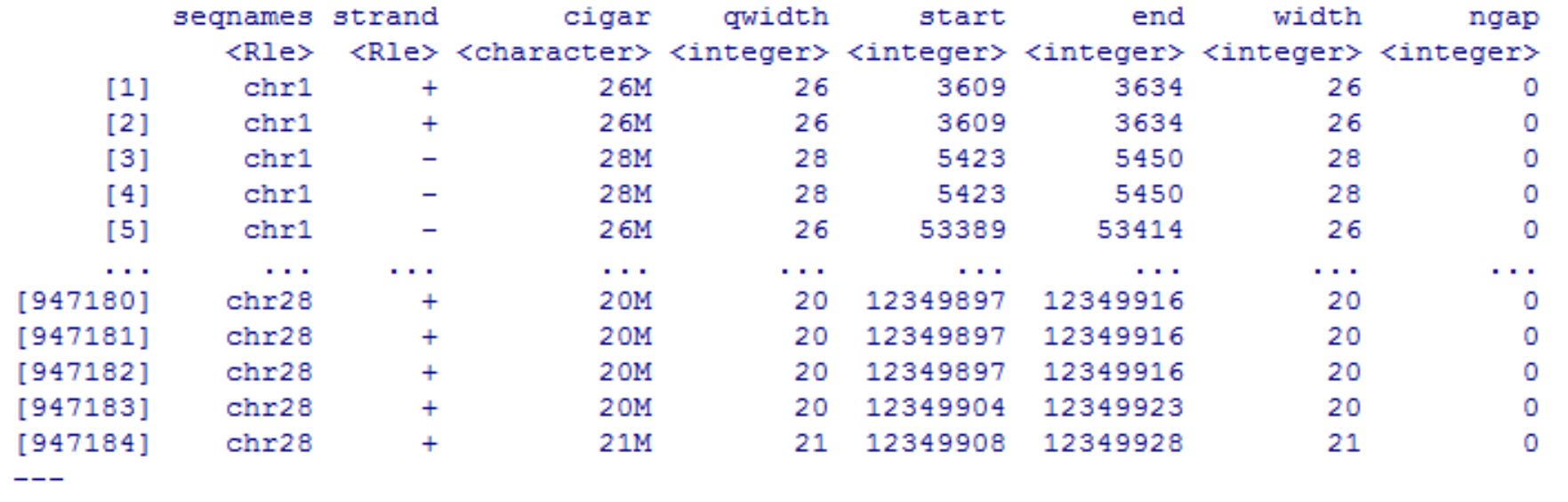

#### seqlengths:

 $chr2$  $chr3$  $chr5...$  $chr24$  $chr26$  $chr1$  $chr4$  $chr25$  $chr27$  $chr28$ 22395194 10467956 18213042 20915959 20918634 ... 18494581 16676770 12282741 14467522 12350153

• イントロ | ファイル形式の変換 | について(last modified 2013/09/30) NEW

• イントロ | ファイル形式の変換 | qseq --> FASTA(last modified 2013/06/17) |

• イントロ | ファイル形式の変換 | FASTQ --> FASTA(last modified 2013/06/17)

• イントロ | ファイル形式の変換 | qseq --> Illumina FASTQ(last modified 2013/06/17) |

• イントロ | ファイル形式の変換 | BAM --> BED( \_\_

×.

۹

Step4:カイコゲノムへのマッピング

### R R Console

 $\overline{\phantom{a}}$   $\overline{\phantom{a}}$   $\overline{\phantom{a}}$   $\overline{\phantom{a}}$   $\overline{\phantom{a}}$ 

> hoge <- readGAlignments ("SRR609266 p 1e683c885973.bam")

#### $>$  hoge

GAlignments with 947184 alignments and 0 metadata columns:

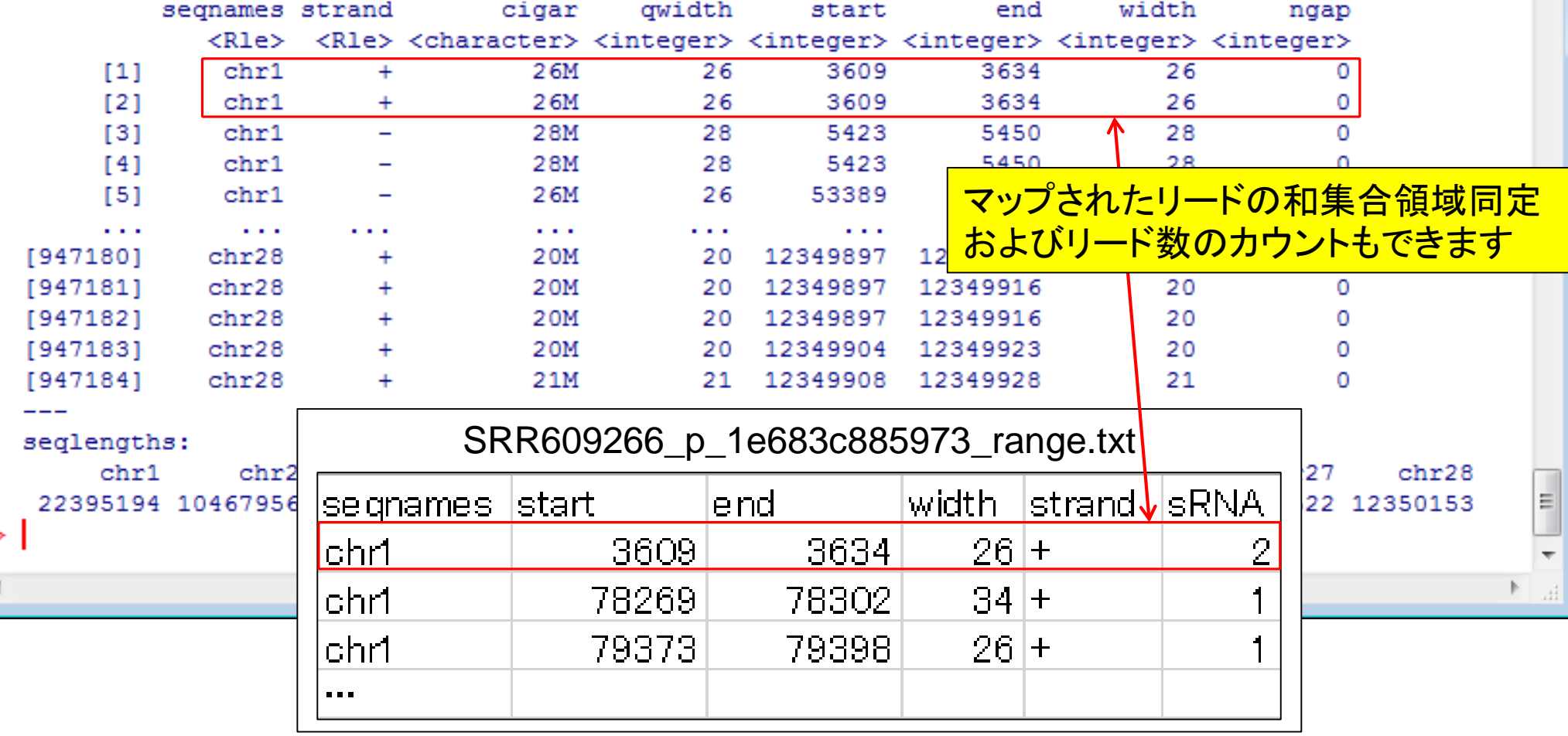

# Step4:カイコゲノムへのマッピング

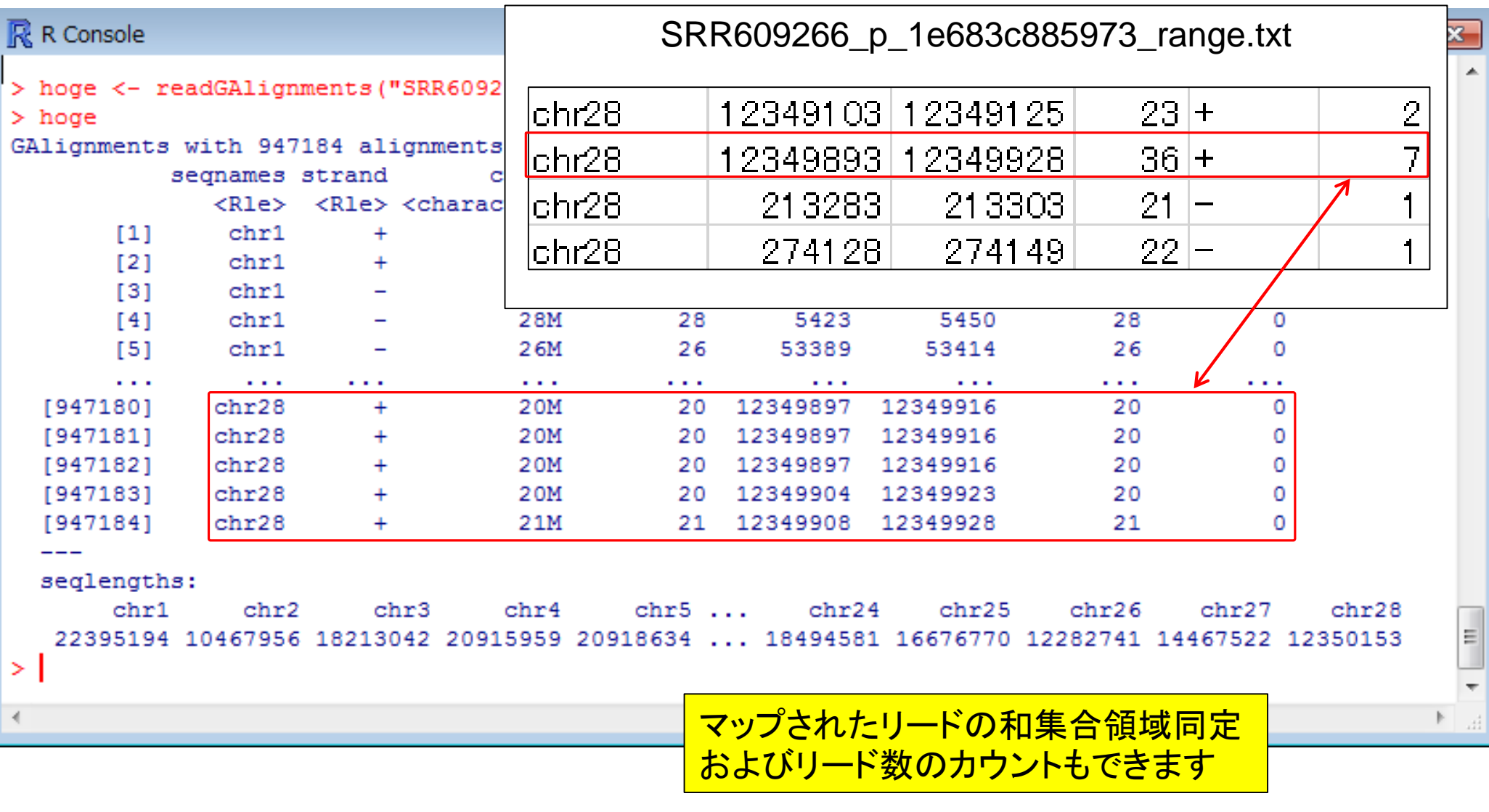

# まとめ

- *SRAdb* (Zhu et al., *BMC Bioinformatics*, **14**: 19, 2013) □ 公共DBからのRNA-seqデータ(FASTQファイル)取得
- *QuasR* (Lerchら, unpublished)
	- □ リファレンス配列(ゲノム or トランスクリプトーム)へのマッピング
		- Bowtie (Langmeadら, 2009) or SpliceMap (Auら, 2010)を選択可能
		- 出力はBAM形式ファイル、QCレポートも
	- □ 遺伝子アノテーション情報をもとにカウントデータ取得
		- GenomicFeatures (Lawrenceら, 2013)から得られるTranscriptDbオブジェクトを利用
		- UCSC known genesやEnsembl genesのカウントデータなど
- *TCC* (Sun et al., *BMC Bioinformatics*, **14**: 219, 2013)
	- 内部的に*edgeR* (Robinsonら, 2010)や*DESeq* (Anders, 2010)などを用いて頑 健な発現変動解析を実行

(アセンブル以外の)一通りのRNA-seq 解析は、Linuxコマンド抜きで可能です

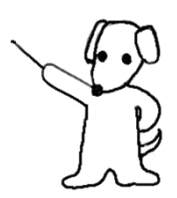

謝辞

### 共同研究者

清水 謙多郎 先生(東京大学・大学院農学生命科学研究科) 西山 智明 先生(金沢大学・学際科学実験センター)

孫 建強 氏(東京大学・大学院農学生命科学研究科・大学院生) グラント

- □ 基盤研究(C)(H24-26年度):「シークエンスに基づく比較トランスクリプトーム 解析のためのガイドライン構築」(代表)
- □ 新学術領域研究(研究領域提案型)(H22年度-):「非モデル生物I∠おけるゲノ ム解析法の確立」(分担;研究代表者:西山智明)

(妻の)門田 雅世さま作

(有能な秘書の)三浦 文さま作

挿絵やTCCのロゴなど